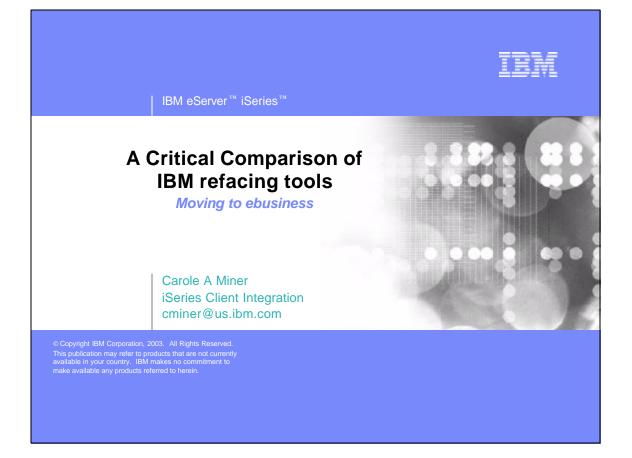

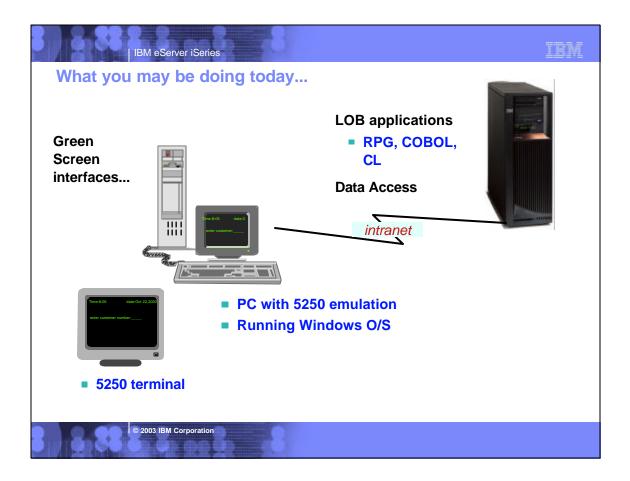

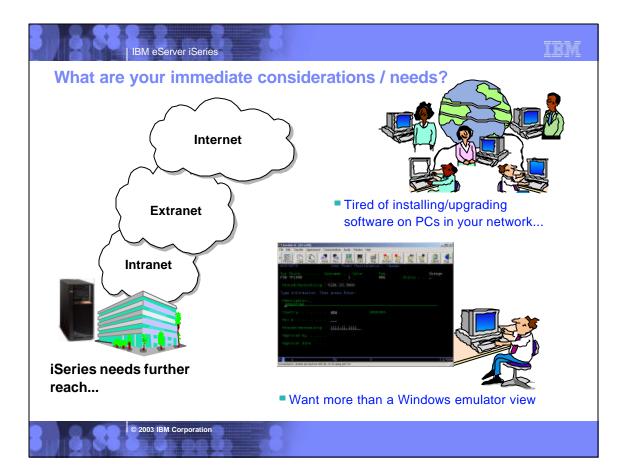

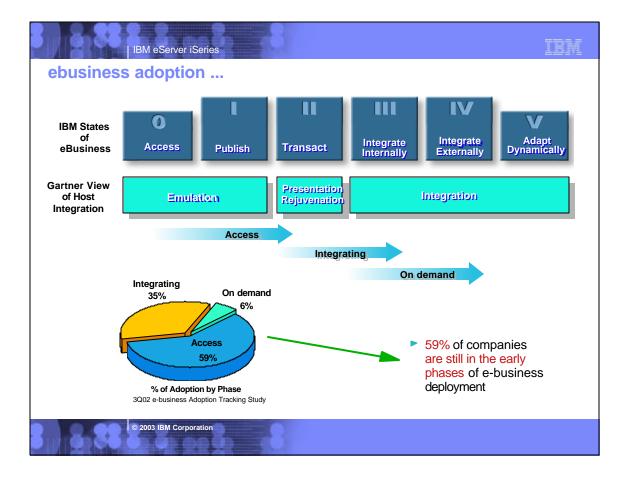

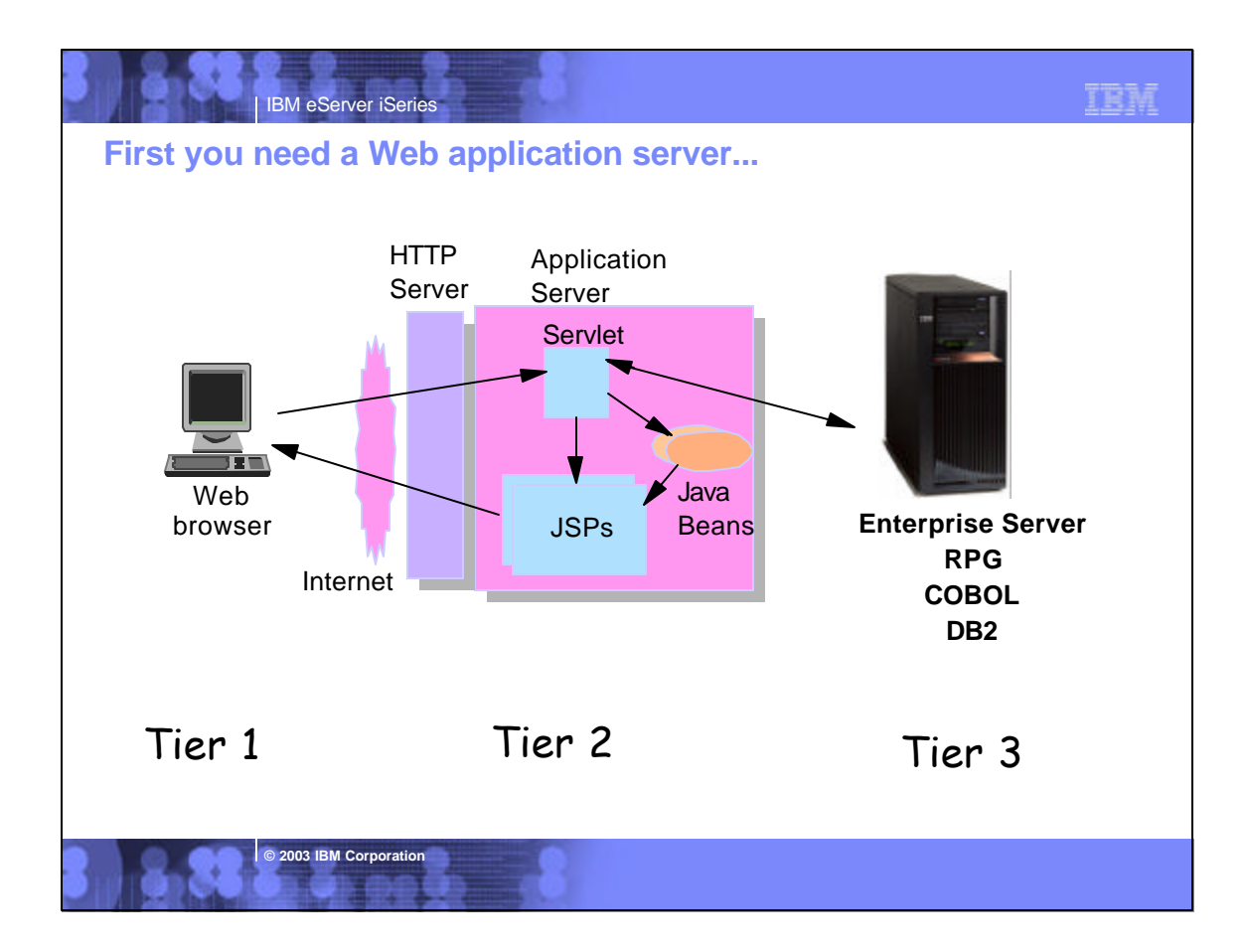

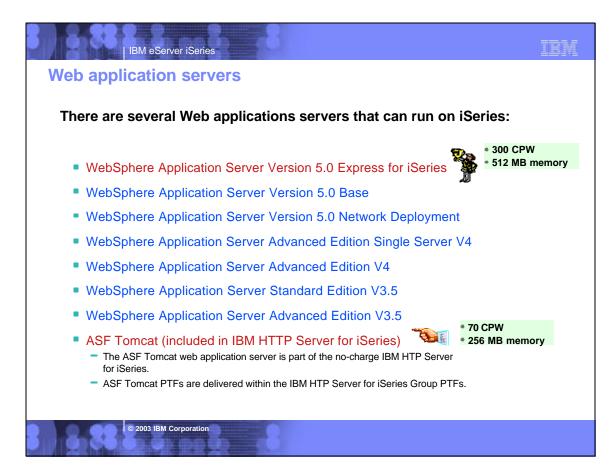

|                            | Server iSeries | Key to the S  |                      | IF                                                                                                    |
|----------------------------|----------------|---------------|----------------------|----------------------------------------------------------------------------------------------------|
| ie Applicatio              | on Server Is I | key to the So | olutions             |                                                                                                    |
|                            | Tomcat         | Express       | Base                 | Network                                                                                                    |
| iSeries Access for<br>Web  |                |               | THE REAL PROPERTY OF | 1 Alexandre                                                                                                    |
| HATS / HATS LE             | $\bigcirc$     |               | -                    | -                                                                                                    |
| Host on Demand             | Not Required   | Not Required  | Not Required         | Not Required                                                                                                    |
| Host Publisher             | $\bigcirc$     |               |                      | 1 Alexandre                                                                                                    |
| IBM Telephone<br>Directory | $\bigcirc$     |               |                      | and the second second se |
| WebSphere<br>Commerce      | $\bigcirc$     | $\bigcirc$    |                      |                                                                                                    |
| WebSphere MQ               | Not Required   | Not Required  | Not Required         | Not Required                                                                                                    |
| WebSphere Portal<br>Server | $\bigcirc$     | $\bigcirc$    |                      |                                                                                                    |
| © 2003 I                   | BM Corporation | 8             |                      |                                                                                                    |

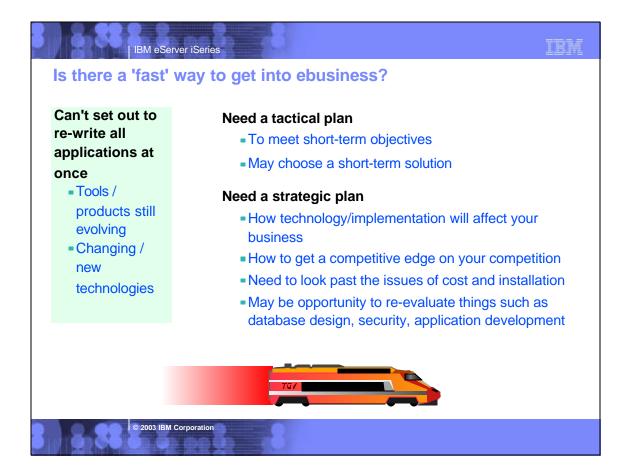

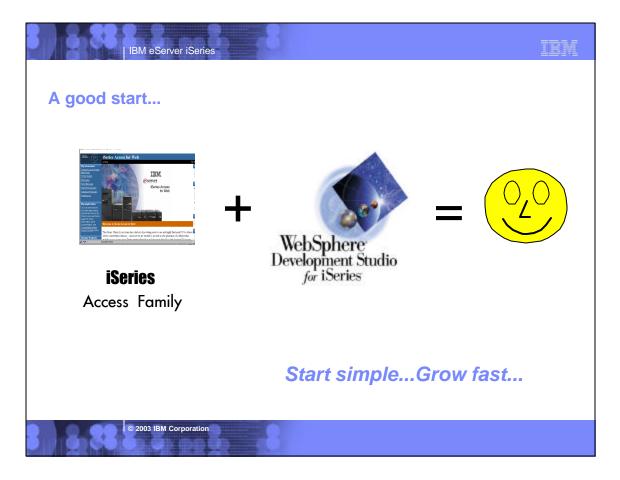

| IBM eServer iSeries                                                                                                    | IBM                                                                                                    |
|----------------------------------------------------------------------------------------------------|----------------------------------------------------------------------------------------------------|
| iSeries Access Family - Packaging                                                                                                    | g                                                                                                    |
| V5R2<br>5722-XW1<br>iSeries Access Family                                                                                                    | V5R1<br>5722-XW1<br>iSeries Client Access Family                                                                                                    |
| <ul> <li>5722-XE1, V5R2<br/>iSeries Access for Windows</li> </ul>                                                                                                    | <ul> <li>5722-XE1, V5R1<br/>AS/400 Client Access Express for<br/>Windows</li> </ul>                                                                                                  |
| <ul> <li>5722-XH2, V5R2<br/>iSeries Access for Web</li> </ul>                                                                                                    | • 5722-XH1, V5R1<br>iSeries Access for Web                                                                                                    |
| • 5724-B81, V4.0<br>5724-B81, V4.01<br>WebSphere Host Publisher                                                                                                    | <ul> <li>5648-E25, V3.5</li> <li>5724-B81, V4.01</li> <li>WebSphere Host Publisher</li> </ul>                                                                                        |
| 5724-D34-01     HATS Limited Edition                                                                                                    | <ul> <li>5724-D34-01<br/>HATS Limited Edition</li> </ul>                                                                                                    |
|                                                                                                    | Customers with Software Subscription can<br>get V5R2 clients by ordering no-charge<br>Feature No. 2645 of Product No. 5722-XW1                                                       |
| After 6/30/2003, current V5R2 customers<br>can get version of Host Publisher that runs<br>on WAS V5 and HATS LE by ordering<br>no-charge Feature No. 2646 of Product<br>No. 5722-XW1 | After 6/30/2003, current V5R1 customers<br>can get version of Host Publisher that runs<br>on WAS V5 and HATS LE by ordering<br>no-charge Feature No. 2646 of Product No.<br>5722-XW1 |
| © 2003 IBM Corporation                                                                                                    |                                                                                                    |

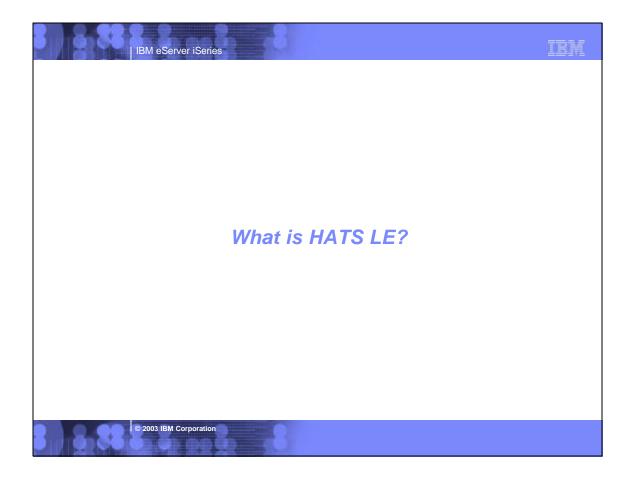

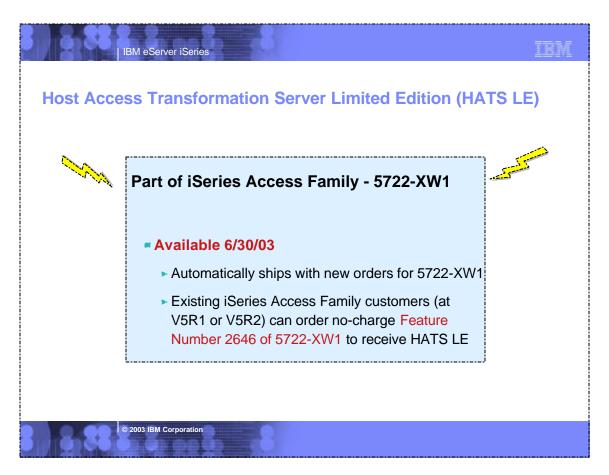

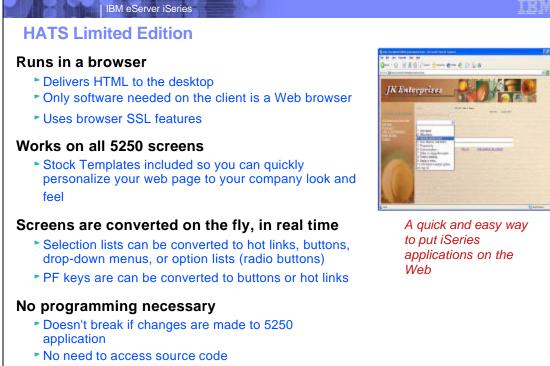

© 2003 IBM Corporation

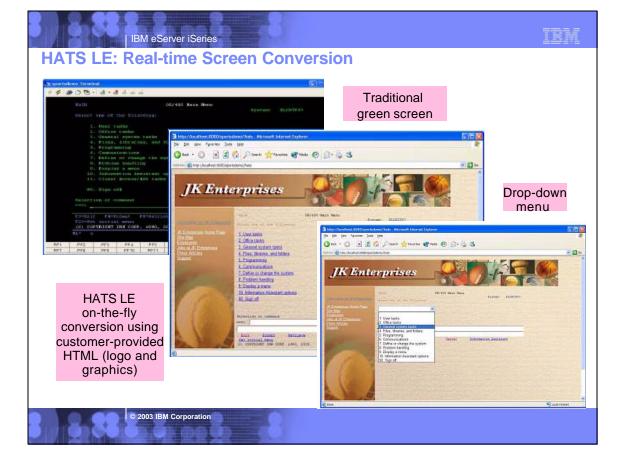

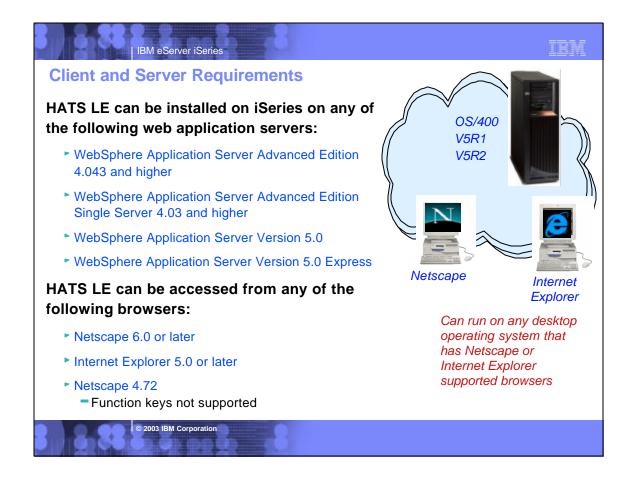

| IBM eServer iSeries                                                                                                    | IBM                                                                                                    |
|----------------------------------------------------------------------------------------------------|----------------------------------------------------------------------------------------------------|
| HATS LE - server/client re                                                                                                    | quirements                                                                                                    |
| Server Requirements<br>HATS LE is designed to run on any platform supported by<br>HATS V4, however, testing will be limited to iSeries only.<br>The following application servers are supported:                                                    | Internationalization<br>• GB18030 phase 1 certification.<br>• Support for all languages and code pages at runtime.<br>• BiDi support<br>• DBCS characters will be supported in the customization wizard as well as<br>connecting to DBCS codepage host applications.                                                                                                    |
| WebSphere Application Server Advanced Edition<br>4.043 and higher<br>WebSphere Application Server Advanced Edition<br>Single Server 4.03 and higher<br>WebSphere Application Server Version 5.0<br>WebSphere Application Server Version 5.0 Express | The web- accessible Administrative Console, and Configuration Wizard will be translated into the following Group 1 languages:         • English       • Portuguese/Brazilian         • French       • Japanese         • German       • Traditional Chinese         • Spanish       • Korean         • Italian       • Simplified Chinese                                                                                                    |
| Client Browser Requirements<br>Clients connecting to HATS LE will have the same browser<br>requirements as those users connecting to a standard<br>HATS application:                                                                                | Portlet Support<br>HATS LE does not run in the WebSphere Portal Server. You need to upgrade to<br>HATS to take advantage of portals.                                                                                                    |
| Netscape 6.0 + and IE 5.0 +<br>Netscape 4.72 (no Function Key keyboard support)                                                                                                    | Online Help and Documentation<br>The following online information will be provided:<br>• Readme/installation. PDF and HTML.Translated<br>• Online help for wizard/dialog panels. HTML.Translated.                                                                                                    |
| HATS LE administrators will have the same browser<br>requirements as client browsers connecting to the<br>application.                                                                                                    | Online help will be available on all pages of the Configuration Wizard and, the<br>Administrative Console, and the Application Builder. Context sensitive help will not<br>be supported (as it currently exists in the HATS Studio) because this concept is not<br>consistent with normal web-based applications. A link on each wizard panel will<br>open online help for that panel in a new window. A readme file, specific to HATS LE<br>will be available to the administrator in the Administrative Console and to the user |

prior to installing the product.

© 2003 IBM Corporation

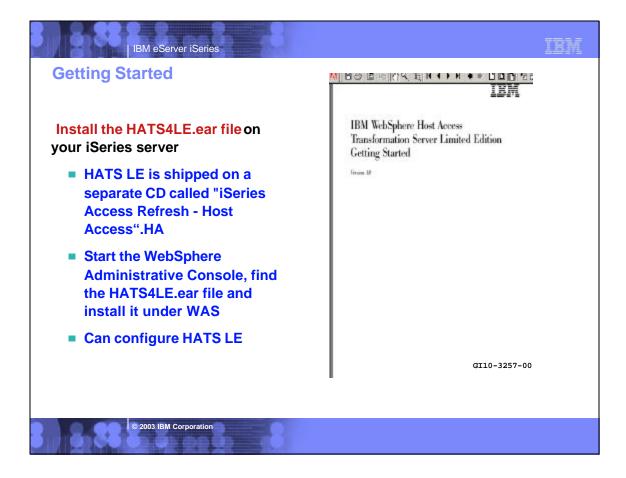

| HATS LE - Configuratio<br>Connection Settings                                                     | - · • • • •         | រ (عَرَيْ حَصَّرَ العَرَّيْ مَعَالَيَ العَمَّانِ (अनुमानवात कि मिन) (अनुमानवात कि मिन) (अनुमानवात कि मिन) (अनु<br>(अनुमानवात कि मिन) (Whatsdev.raleigh.ibm.com/HATSLE/config |
|---------------------------------------------------------------------------------------------------|---------------------|----------------------------------------------------------------------------------------------------|
| Host name                                                                                         | Configure Connec    | ti http://serverName/HATSLE/config                                                                                                    |
| Put the iSeries name<br>in here that you want<br>upper to connect to                              |                     | st connection settings. Click Finish if you have finished configuring your application, o<br>o the next step. For more information, olick the Help icon above.               |
| users to connect to.<br><u>Doesn't have to be</u><br>system where WAS or                          | Host name:<br>Port: | MyiSeries                                                                                                    |
| HATS LE is running                                                                                | F off.              | 424 Hebrew (New Code)                                                                                                    |
| Port                                                                                              | Code page:          | Enable screen reverse                                                                                                    |
| Code page                                                                                         | Workstation ID:     | Enable screen reverse     Server assigned                                                                                                    |
| <ul> <li>Workstation ID</li> <li>Server assigned<br/>(default)</li> <li>Set to a value</li> </ul> |                     | C Setto value (wildoards allowed): C Set from HTTP session variable: C Prompt user Allow workstation ID parameter override in URL                                            |
| Set from an HTTP<br>session variable                                                              | Security:           | Enable SSL (Secure Sockets Layer) Certificate file: Upload                                                                                                    |
| Prompt user                                                                                       | Ĉ.                  | Back Next Finish Cancel                                                                                                    |
| Security - SSL     © 2003 IBM Corporation                                                         |                     |                                                                                                    |

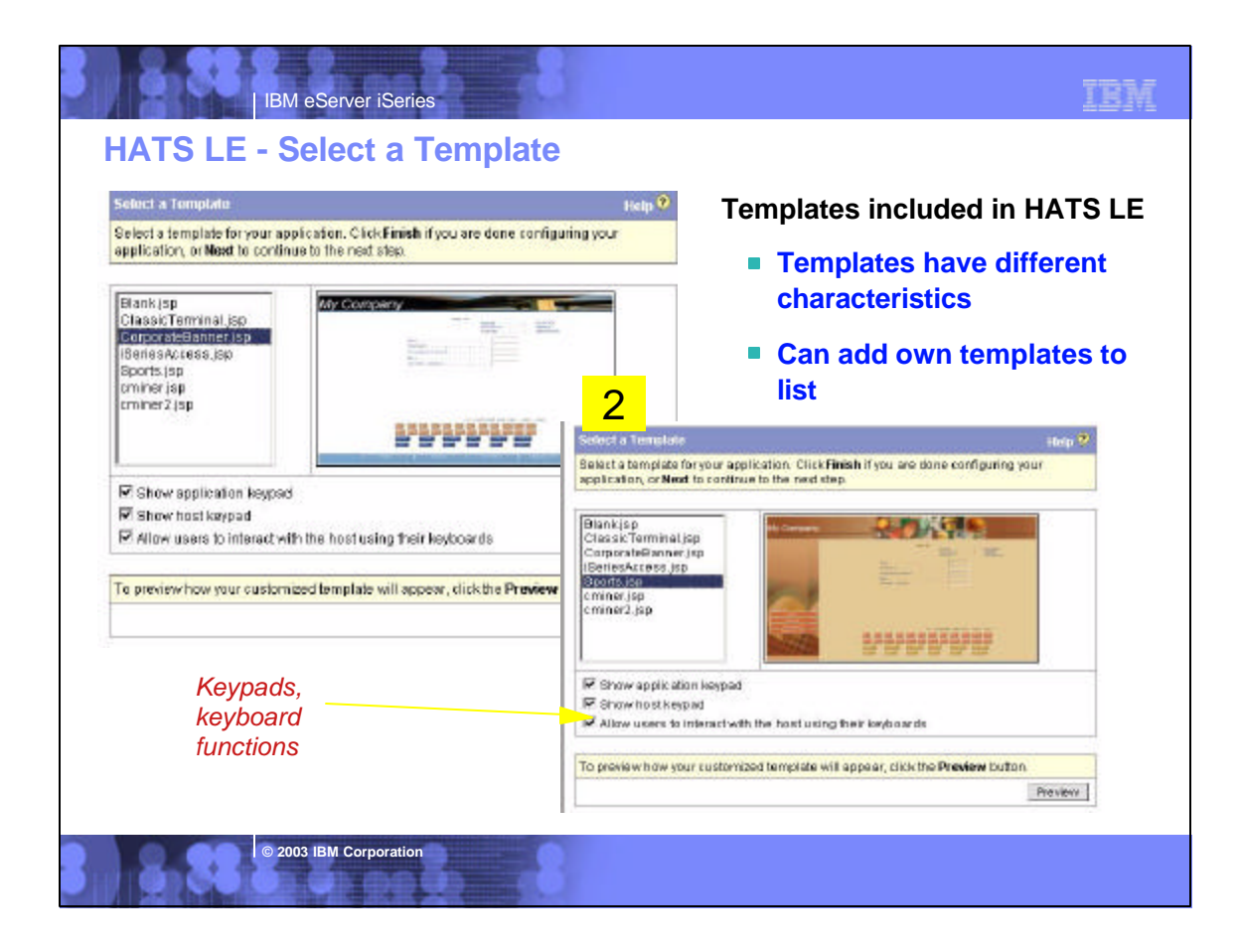

| Transformation Settings<br>Select how to render your transformed host sor | Help S                                                                                                    |
|---------------------------------------------------------------------------|----------------------------------------------------------------------------------------------------|
| Detect PF keys                                                            | Settings                                                                                                    |
| ✓ Detect selection lists                                                  | Settings                                                                                                    |
| Detect tables                                                             | Settings                                                                                                    |
| ✓ Detect subfiles                                                         |                                                                                                    |
| ✓ Preserve field colors                                                   |                                                                                                    |
| Use character by character rendering:                                     | Never                                                                                                    |
|                                                                           | Back Next Finish Cancel                                                                                                    |
|                                                                           | Select how to render your transformed host so  Detect PF keys  Detect selection lists  Detect tables  Detect subfiles  Preserve field colors |

| IBM eServer iSeries                                                                                                    | -800 - 100 - 100 - | IBM                                                                                                 |
|----------------------------------------------------------------------------------------------------|----------------------------------------------------------------------------------------------------|----------------------------------------------------------------------------------------------------|
| Newly created template                                                                                                    | NO NAIN NENU                                                                                                    | Different default<br>settings<br>Links, Pulldowns,<br>Buttons, Option<br>lists<br>Different Keypads |
| ARLECT ONE OF THE POLLOHIDS.<br>1. UNER TARKS<br>2. CFFICE TARKS<br>3. GENERAL STRIKE TARKS<br>4. FILES, LIBRANIES, AND FOLDERS<br>5. RECORDENIES<br>6. COMMUNICATIONS<br>7. DEFINE CS CHARDING<br>8. DISPLAY A MENN<br>10. INFOGRATION ANSISTANT OFTIONS<br>11. LINEN ACCESS/400 TARKS<br>20. BION.OFF<br>SELECTION OR COMMAND<br>><br>EXIT PROMPT RETRIEVE<br>SELECTION OR COMMAND<br>><br>EXIT PROMPT RETRIEVE<br>SET INITIAL MENN<br>(C) COMMUNIT IDM CORP. 1900, DOOD<br>FE FE2 FE2 FE2 FE2<br>FE3 FE4 FE3 FEE FEE | Carole's Widgets TEATS 05/400 EATS SELECT CITE OF THE FOLLOUTING Select one of the following: USER TASKS Select one of the following: USER TASKS Select one of the following: Select one of the following: Select one of th | SYSTEM: rochester                                                                                   |
| © 2003 IBM Corporation                                                                                                    | .8                                                                                                    |                                                                                                    |

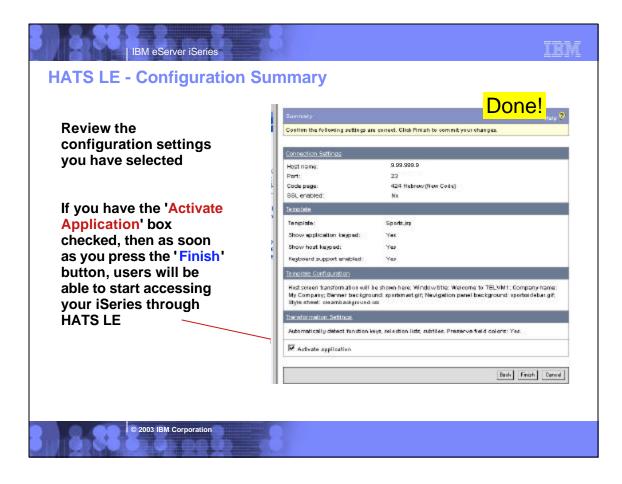

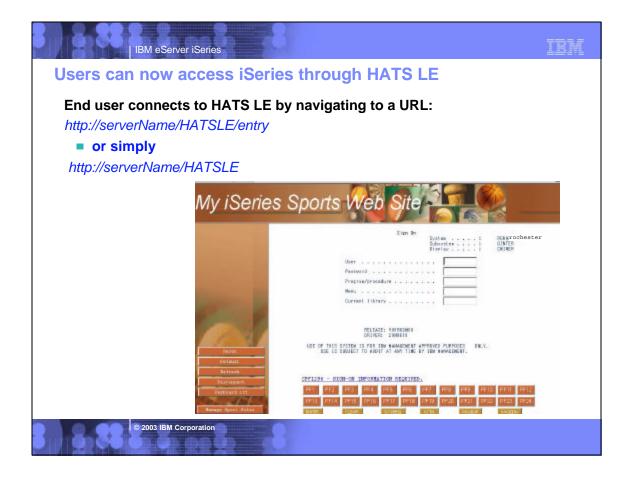

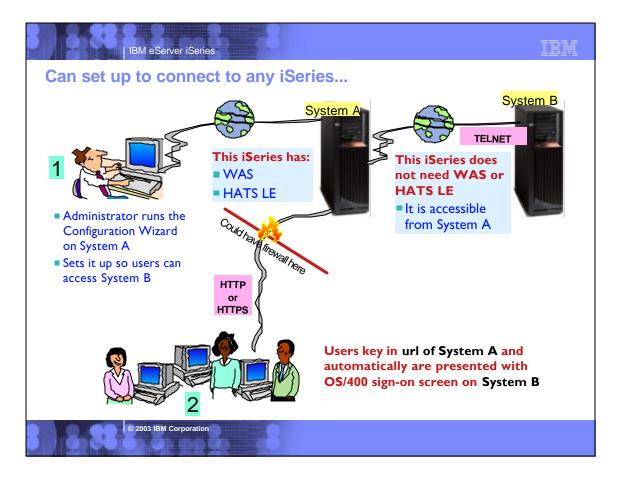

|                   | (/my/series.ibni.com/HATSLE/admin                                            |                            | A web-based tool to:                        |
|-------------------|------------------------------------------------------------------------------|----------------------------|---------------------------------------------|
| e   Lagout   Help | I.                                                                           |                            | Manage active<br>connections                |
| ofiant            | Administrative Console                                                       |                            | <ul> <li>Tweak configuration</li> </ul>     |
|                   | Administrative Console                                                       |                            | changes                                     |
| anage Bessiens    | This application                                                             | a active. <u>Deacteria</u> | <ul> <li>Activate/deactivate the</li> </ul> |
| hattend           |                                                                              |                            | application                                 |
|                   | Application stated:                                                          | Mat 19, 2002 10:42 58 AM   | Launch the                                  |
|                   | Number at active sessions:<br>Peak number of assessments were the last hour. | 1                          | Configuration Wizard                        |
|                   | Peak number of sectors since the application may<br>started.                 |                            | Configuration wizard                        |
|                   |                                                                              |                            | Different than the                          |
|                   | Connection Settings                                                          |                            | WAS administrative                          |
|                   | Host mana: 9.999.99.9                                                        |                            | console                                     |
|                   | Port: 23                                                                     | 12212-0                    |                                             |
|                   | Code page: 420 waters and page.                                              |                            |                                             |
|                   | SSL anabled: No                                                              | 7724                       | Requires SECADM<br>authority                |
|                   | ••• kartisesee Toueromaka Salar (NATS) La de Caltor                          |                            | -                                           |

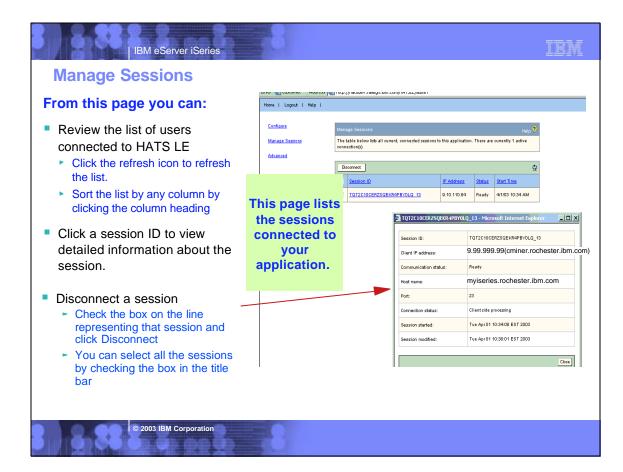

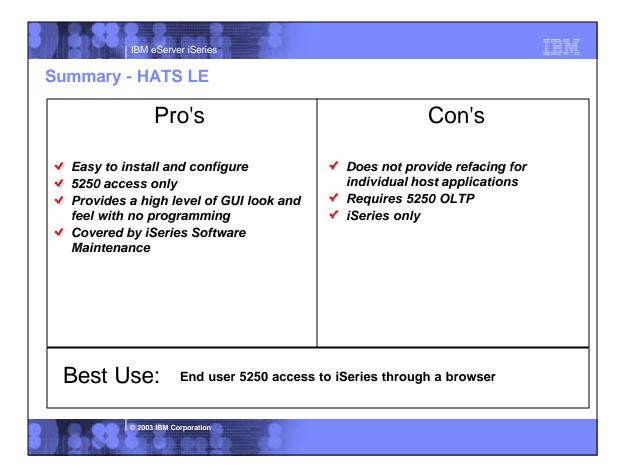

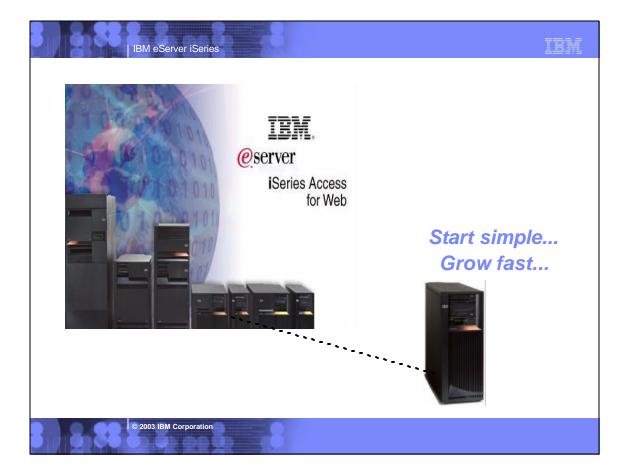

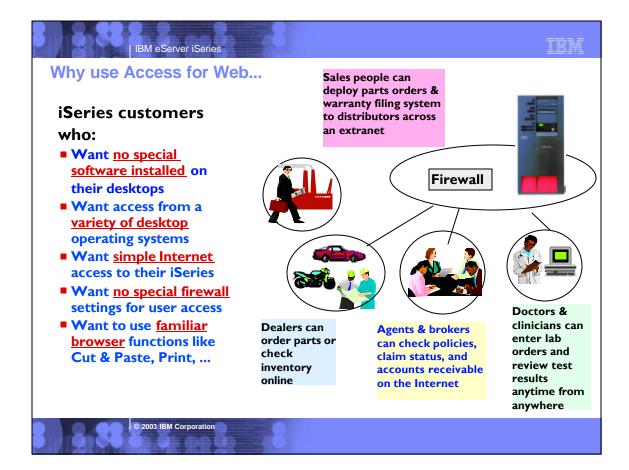

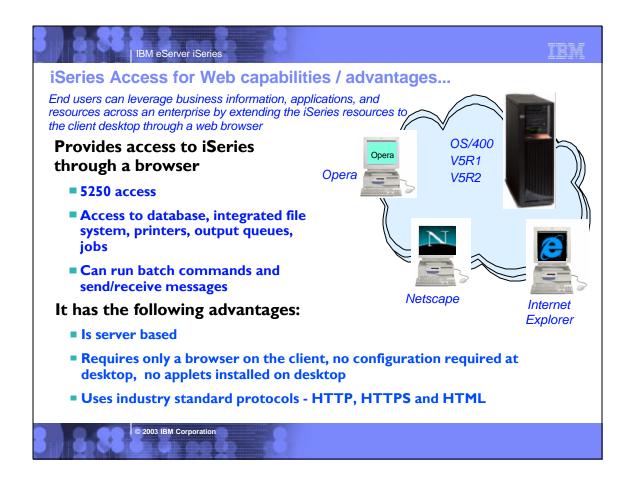

# IBM eServer iSeries

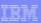

# Notes: What is iSeries Access for Web?

## iSeries Access for Web

iSeries Access for Web is a <u>lightweight</u>, <u>browser-based</u> access to your iSeries servers

### Pure Java servlet-based access

 iSeries Access for Web is a set of servlets that run on the iSeries servers as extensions to the HTTP server. It provides access to functions such as database, file, print, and messages on the iSeries server.

### Industry-standard protocol

 iSeries Access for Web uses the industry standard <u>HTTP and</u> <u>HTTPS protocols</u> and does not use any proprietary TCP/IP ports and protocols. Firewall issues are much more manageable as a result.

### Lightweight Access

 The intent of iSeries Access for Web is lightweight and casual access of iSeries servers from a web browser. Most of the iSeries Access for Web functions have minimal broswer requirements and would work with almost any browser on any platform.

### Server-based

 iSeries Access for Web is <u>entirely server based</u>. There is no client code to install and manage. Simply install and configure on the server, access from any web browser.

© 2003 IBM Corporation

### Object-level security

 Access to the iSeries data is based on iSeries <u>object level</u> security. Users and groups have only access to the data they are authorized to.

### Fully customizable

 Access to iSeries Access for Web functionality can be restricted for users and groups of users. iSeries Access for Web is <u>fully</u> <u>customizable</u>.

## HTML and other internet mime types

Responses from the iSeries Access for Web servlets are formatted and tagged with the appropriate mime types. Some of the mime types used are (others may be used and added in the future):

- HTML (text/html)
- binary (application/octet-stream)
- text (text/plain)
- MS Excel (application/vnd.ms-excel)
- Lotus I-2-3 (application/vnd.lotus-I-2-3)
- · GIF images (image/gif)
- TIFF images (image/tiff)
- HP PCL (application/vnd.hp-PCL)
- AFP (application/vnd.ibm.modcap)

In most cases, the request implies the resulting data type. iSeries Access for Web servlets retrieve the data, format the data in appropriate formats, tags it with the appropriate mime type, and sends the response back to the client

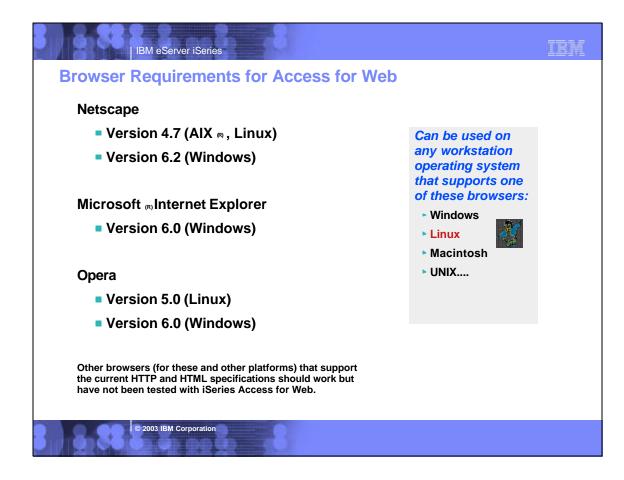

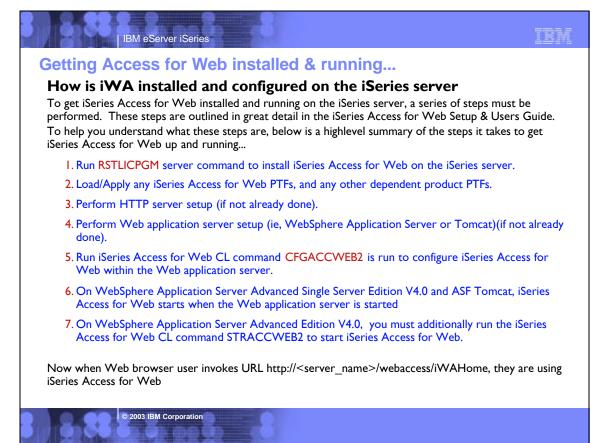

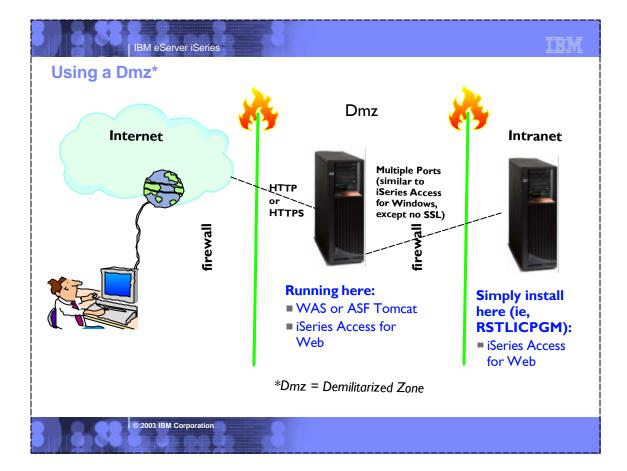

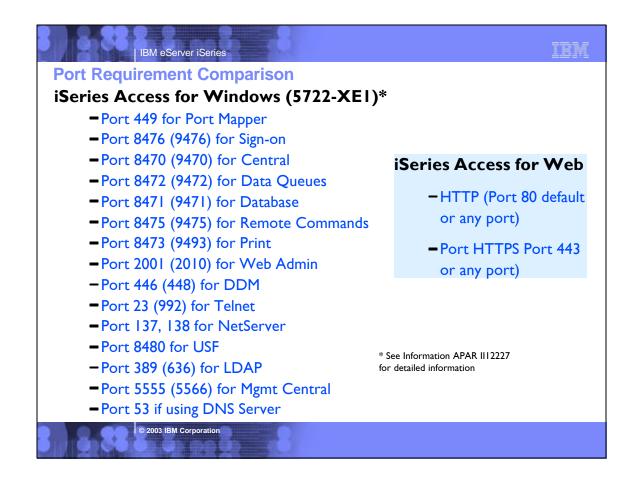

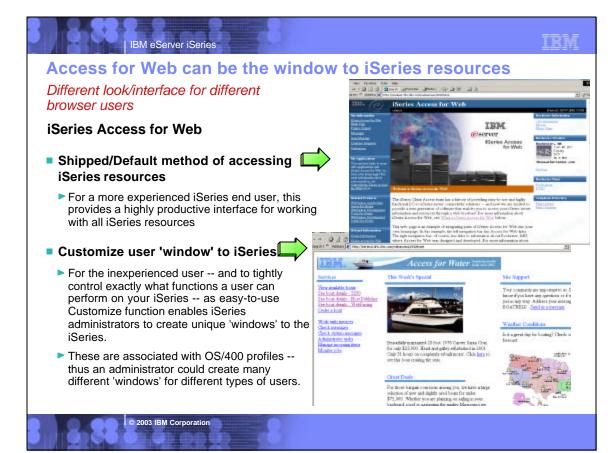

# **Multi-Function Interface**

IBM eServer iSeries

# **My Personal Folder**

# Print

- Printer output
- Printers
- Internet Printers
- Printer shares
- Output Queues

# Database

- Tables
- My Requests
- Run SQL
- Copy Data to Table
- Import Requests

# 5250

Start 5250 Session

# Commands

Run commands (Batch)

© 2003 IBM Corporation

# IEM . My Folder My Home Page Print Messages Jobs 5250 Database Files Command Customize Other

# Files

- Browse Files (in IFS)
- File Shares (in NetServer)

# Messages

- Display Messages
- Send Messages
- Operator Messages
- Message Queue

# Jobs

- User Jobs
- Server Jobs

# Customize

- Administrator controls access to functionsu by user or group of users:
  - -Customize front page
  - Limit tasks that can be performed

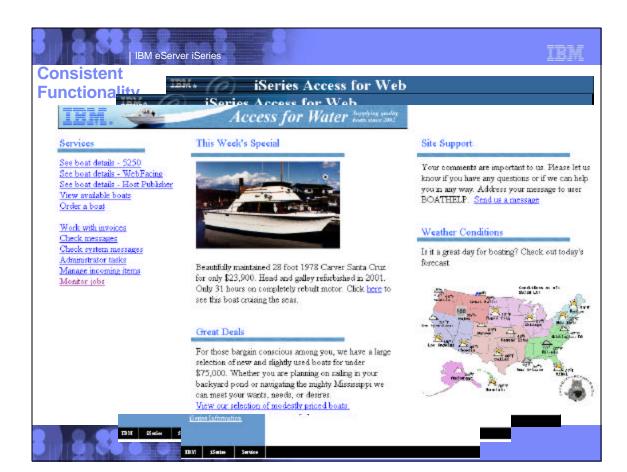

# IBM

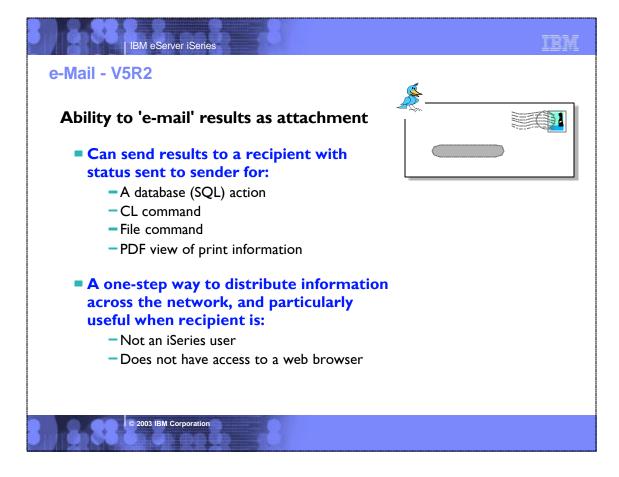

|                                                                                                 | M eServer iSeries                             |                 |                                       | IBN                             |
|-------------------------------------------------------------------------------------------------|-----------------------------------------------|-----------------|---------------------------------------|---------------------------------|
| Bet up my s                                                                                     | ession for e-mail car<br>iSeries Access for W |                 |                                       | RCHASIDD.RCH                    |
| 🗎 <u>My Folder</u>                                                                              | Customize - Mail 🤇                            | ]               |                                       |                                 |
| <u>My Home Page</u><br>Print                                                                    | Profile: CMINER                               |                 |                                       |                                 |
| Messages                                                                                        | Policy                                        | Derived From    | Action                                | Setting                         |
| Jobs<br>5250                                                                                    | Send mail                                     | Shipped default | Use current setting                   | Allow 💌                         |
| Database                                                                                        | SMTP mail server 1                            | Profile setting | Use current setting                   | us.ibm.com                      |
| Files                                                                                           | E-mail address 2                              | Profile setting | Use current setting                   | cminer@us.ibm.com               |
| Command                                                                                         | E-mail address is user preference             | Shipped default | Use current setting                   | Allow -                         |
| Customize <u>Preferences</u> <u>User profiles</u> <u>Group profiles</u> <u>Selected profile</u> |                                               |                 | server setting:<br>set up same add    | lress for all users             |
| Other<br>Related Links:                                                                         |                                               |                 | for Web will use<br>nust be set for e | information in SDD<br>each user |
|                                                                                                 | 2003 IBM Corporation                          |                 |                                       |                                 |

| - |  |  |
|---|--|--|

# **Printer Output screen**

IBM eServer iSeries

1

| 📑 My Folder                              | Printer     | Output fo | r wuser 🔤             |                   |        |        |                               |     |                         |   |
|------------------------------------------|-------------|-----------|-----------------------|-------------------|--------|--------|-------------------------------|-----|-------------------------|---|
| <u>My Home Page</u><br>Print             | (d (d ( [1] | 2 D D D Q | 1                     |                   |        |        | _                             |     | 2                       | _ |
| <u>Printer output</u><br><u>Printers</u> | File Name   | User Data | Creation<br>Date/Time | Pages<br>Per Copy | Copies | Status | <mark>3</mark><br>Action      |     | Preview                 |   |
| Internet printers<br>Printer shares      | QPDSPSTS    |           | 1/2/03 7:22 AM        | 1                 | 1      | Ready  | Hold Print Next Delete        | PDF | GIF TIFF PCL AFP Viewer | N |
| Output queues                            | QPRTSPLQ    |           | 1/2/03 8:09 AM        | 1                 | 1      | Ready  | Hold Print Next Delete        | PDF | GIF TIFF PCL AFP Viewer | V |
| Jobs                                     | QPDSPSTS    |           | 1/13/03 8:54 AM       | 1                 | 1      | Ready  | Hold Print Next Delete        | PDF | GIF TIFF PCL AFP Viewer | V |
| 5250                                     | QSYSPRT     | WRKSYSVAL | 1/2/03 8:04 AM        | 3                 | 1      | Ready  | <u>Hold Print Next Delete</u> | PDF | GIF TIFF PCL AFP Viewer | V |
| Database                                 | QPDSPSTS    |           | 1/14/03 2:30 PM       | 1                 | 1      | Ready  | Hold Print Next Delete        | PDF | GIF TIFF PCL AFP Viewer | V |
| Files                                    | QSYSPRT     | WRKSYSVAL | 1/2/03 8:04 AM        | 3                 | 1      | Ready  | Hold Print Next Delete        | PDF | GIF TIFF PCL AFP Viewer | V |
|                                          | OPDSPI IB   |           | 1/16/03.8-52 AM       | 6                 | 1      | Readu  | Hold Print Next Delete        | PDF | CHE TIFF PCL AFP Viewer | V |
|                                          |             |           |                       |                   |        |        |                               |     |                         |   |

| 200000-00, 00<br>3 27 0 275            | 414                     | of Parties       | Con Deal | er 🔤 🖂                    | 986                       |
|----------------------------------------|-------------------------|------------------|----------|---------------------------|---------------------------|
| 1.1.1.1.1.1.1.1.1.1.1.1.1.1.1.1.1.1.1. | All and                 |                  | jur mai  | E.C. and sheep and        |                           |
| To                                     | Joe Customer            |                  |          |                           |                           |
| 10                                     | 1234 Beach Street       |                  |          |                           |                           |
|                                        | Hometown, CA 12345      |                  |          |                           |                           |
| Date                                   | Thursday, June 13, 2002 |                  |          |                           |                           |
| Invoice No.                            | 9876543                 |                  |          |                           |                           |
| Payment Due                            | Monday, July 15, 2002   |                  |          |                           |                           |
| -                                      |                         | Part No.         | Quantity | Price                     | Amount                    |
| Description                            |                         |                  |          |                           |                           |
| Description<br>Hunter 33.5             |                         | C04356           | 1        | \$57,900.00               | \$57,900.00               |
|                                        |                         | CO4356<br>199234 | 1        | \$57,900.00<br>\$1,800.00 | \$57,900.00<br>\$1,800.00 |
| Hunter 33.5                            |                         |                  |          |                           |                           |
| Hunter 33.5<br>Boat trailer            |                         | 199234           | 1        | \$1,800.00<br>FREE        | \$1,800.00<br>\$0.00      |
| Hunter 33.5<br>Boat trailer            |                         | 199234           | 1        | \$1,800.00                | \$1,800.00                |

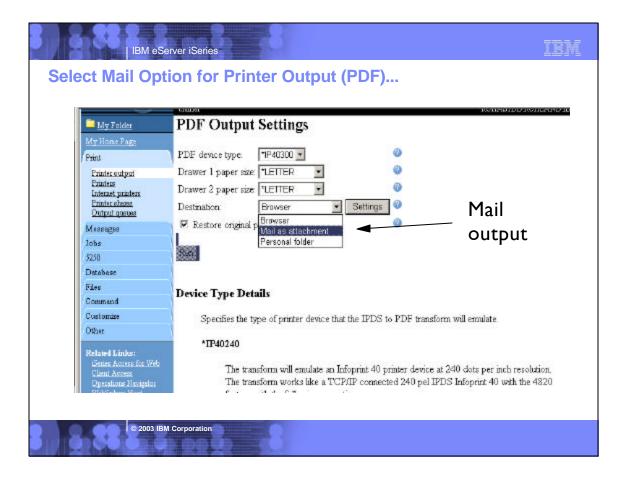

| IBM. (C)                             | iSeries Access for Web                            |               |
|--------------------------------------|---------------------------------------------------|---------------|
| <u> </u>                             |                                                   | HASIDD.RCHLAN |
| 📑 My Folder                          | Mail as Attachment Settings                       |               |
| My Home Fage                         |                                                   |               |
| Print                                | From: cminer@us.ibm.com                           |               |
| Printer output                       | To: smshao@us.ibm.com                             |               |
| <u>Printers</u><br>Internet printers | cc.                                               |               |
| Printer abarea                       | bsc:                                              |               |
| Output queues                        |                                                   |               |
| Messages                             | Subject Today's Job Log                           |               |
| Jobs                                 |                                                   | 100           |
| 5250                                 | Bere's the information you requested.             | 100           |
| Databass<br>Files                    |                                                   |               |
| Command                              |                                                   |               |
| Customize                            |                                                   |               |
| Other                                |                                                   |               |
| - And                                |                                                   |               |
| Related Links:                       |                                                   | *             |
| Client Access for V                  | Attachment: QPJOBLOG.244790.CMINER.QDFTJOBD.1.PDF |               |
| Operations Nevigator                 |                                                   |               |
| WebSphere Host                       | OK Cancel                                         |               |

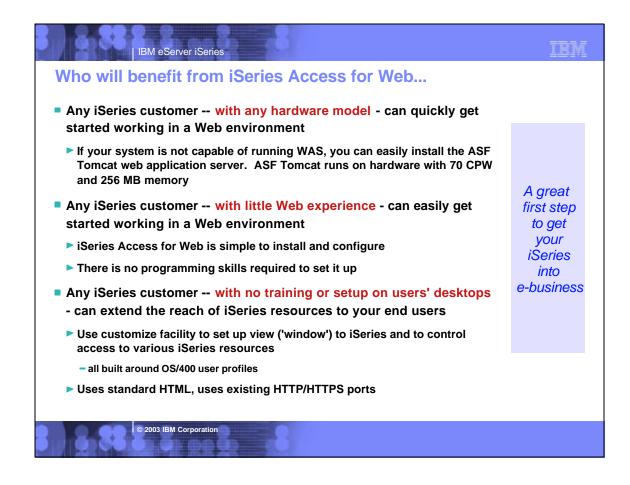

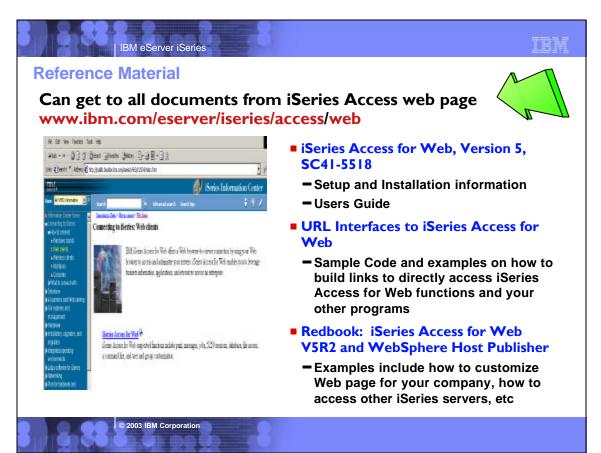

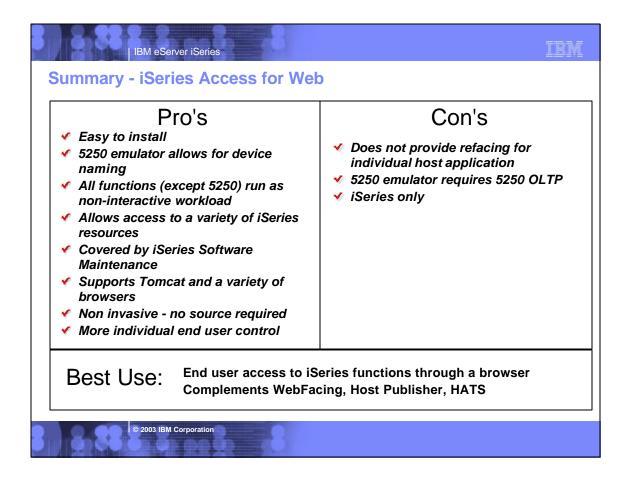

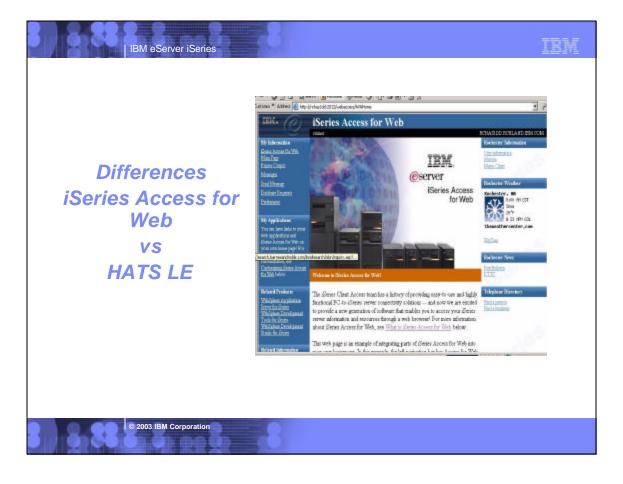

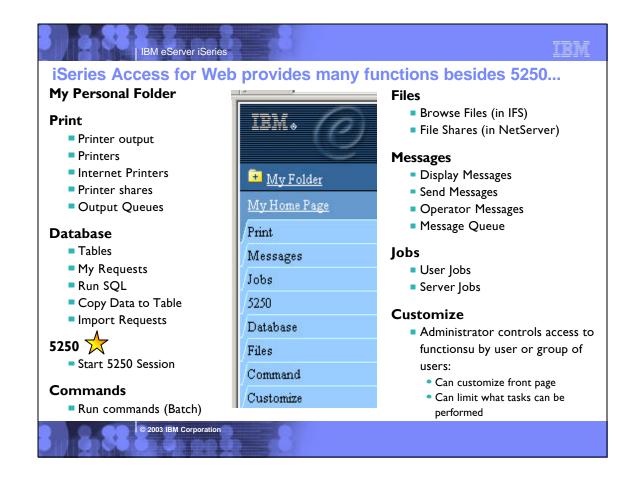

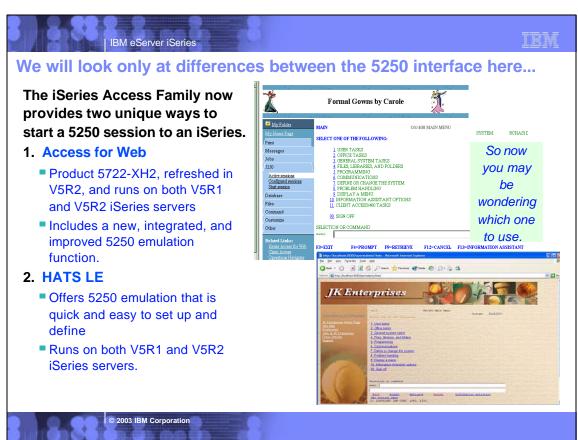

| A TOTAL |                 | 1   |
|---------|-----------------|-----|
| I IBM   | eServer iSeries | · · |

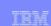

| Differences - iSeries Access for Web vs HATS LE                                                                                                    |                                                                                                    |  |  |  |
|----------------------------------------------------------------------------------------------------|----------------------------------------------------------------------------------------------------|--|--|--|
| Access for Web (5250 emulation)                                                                                                    | HATS LE (5250 emulation)                                                                                                    |  |  |  |
| If using many other Access for Web functions                                                                                                    | Easier to set up if only want 5250 session                                                                                                    |  |  |  |
| <ul> <li>Can select 5250 or other functions from the Navigation Bar.<br/>If users need more than 5250, less set-up to use Access for<br/>Web for all needs than to also install/set up HATS LE</li> </ul>                                                                         | <ul> <li>If the only function you want to make available to users is<br/>5250 emulation, then it would be easier to use HATS LE<br/>as that is all the only function it provides. Its<br/>Configuration Wizard is easy and guick to set up.</li> </ul>                                                                                                    |  |  |  |
| Provides 'Window' to iSeries                                                                                                    | One customization applies to all users                                                                                                    |  |  |  |
| <ul> <li>Has a 'front page' concept (think of portlet) that can be<br/>customized by administrator to contain only predefined links<br/>to not only Access for Web functions, but other<br/>applications, locations, etc</li> </ul>                                               | <ul> <li>You only need to go through the customization once and it applies to all users connecting to that instance of HATS LE.</li> <li>In Access for Web, most 5250 customization must be done by end user. Centralized customization will be available in next release of Access for Web (see beta on www.ibm.com/eserver/iseries/access/web)</li> </ul> |  |  |  |
| Can connect to multiple iSeries                                                                                                    | Function Keys work with Netscape too                                                                                                    |  |  |  |
| <ul> <li>End user can easily configure multiple 5250 sessions to<br/>multiple iSeries servers from single URL.</li> <li>For HATS LE, the Administrator must go through special<br/>setup to enable users to access multiple iSeries servers<br/>through multiple URLs.</li> </ul> | <ul> <li>HATS LE enables Netscape users, as well as Internet<br/>Explorer users, to work with keyboard Function keys</li> <li>Access for Web only supports use of Enter Key when<br/>using Netscape</li> </ul>                                                                                                    |  |  |  |
| Includes Macro support                                                                                                    | Rules-based transformation capabilities provide a                                                                                                    |  |  |  |
| <ul> <li>The macro support can be used to eliminate the entering of repetitive commands or even bypass the second sign-on screen.</li> <li>HATS LE has no macro support</li> </ul>                                                                                                | <ul> <li>more enhanced GUI-look</li> <li>All system screens and application screens can have drop<br/>down lists. HATS LE can detect selection lists and<br/>tables and provide an enhanced GUI look not possible<br/>with Access for Web 5250 emulation.</li> </ul>                                                                                        |  |  |  |
| iSeries-specific usability functions                                                                                                    | Templates included                                                                                                    |  |  |  |
| <ul> <li>Can enable 'More' on a button, cursor positioning help (ie,<br/>will perform function that pressing F1, F9, etc would do)</li> </ul>                                                                                                    | Sample templates included, and are easy to modify.                                                                                                    |  |  |  |
| © 2003 IBM Corporation                                                                                                    |                                                                                                    |  |  |  |

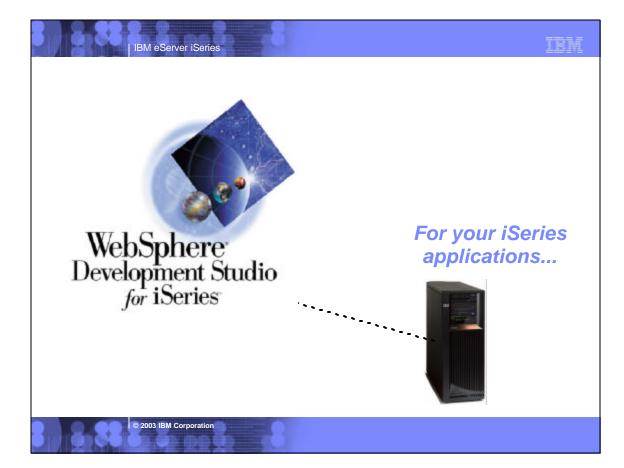

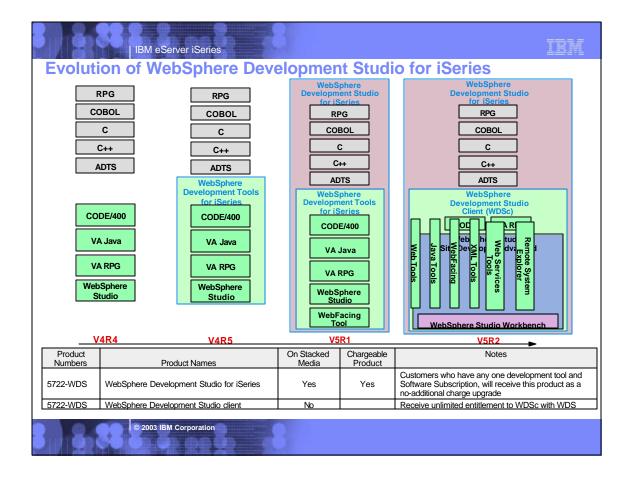

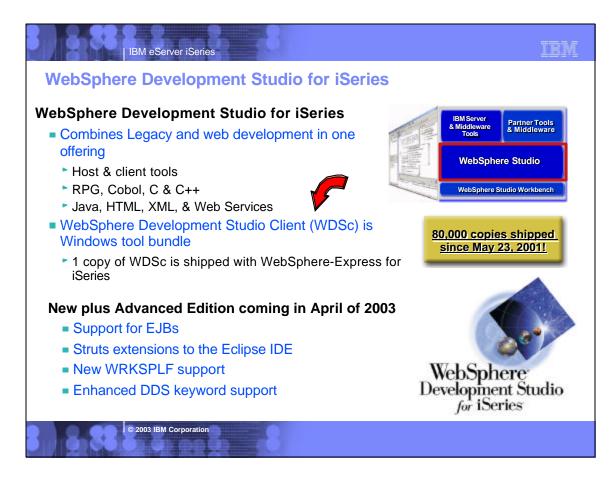

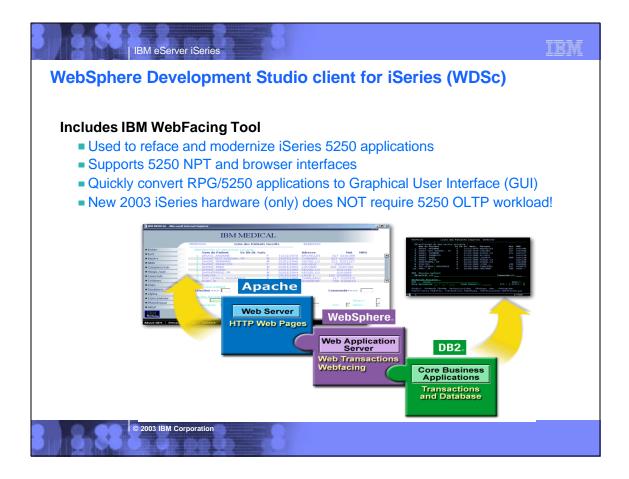

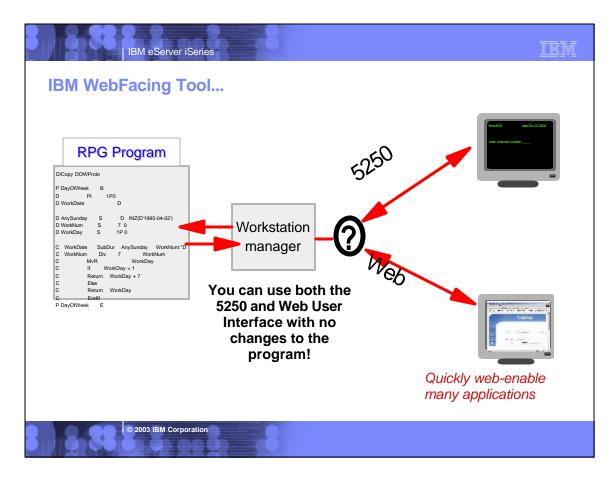

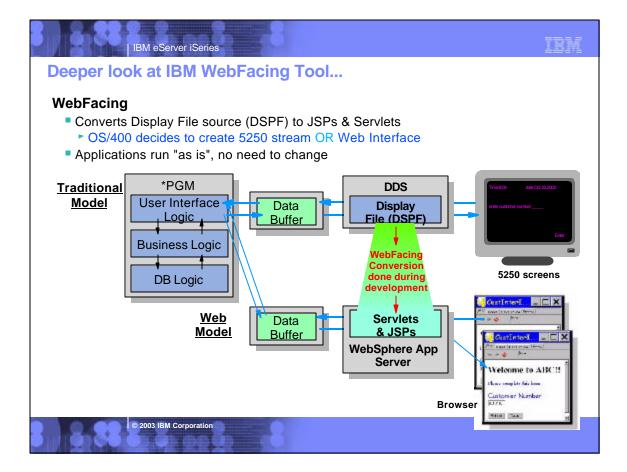

| IBM eServer iSeries                                                                       | IBM |
|-------------------------------------------------------------------------------------------|-----|
| Before WebFacing                                                                          |     |
| □[Session A - [24 x 80] [관리] 조]<br>Plio Tol: Transfer: Accessmentation Accest Window Help |     |
|                                                                                           |     |
| Syr Style CustomerColor Fob Change<br>F98 VP1998 1 ARG Status                             |     |
| Htsus#/HarmonLzing : 6201.93.3000                                                         |     |
| Type information. Then press Enter.                                                       |     |
| Description<br>ARGENTINA                                                                  |     |
| Country <u>ARG</u> 0000484.                                                               |     |
| Nix R and a state of the                                                                  |     |
| Htsus#/Harmonizing                                                                        |     |
| Approved by                                                                               |     |
| Approval date                                                                             |     |
|                                                                                           |     |
| NE a NN A 11/004<br>Connected to remote server/host 206.96.12.04 using port 23            |     |
| © 2003 IBM Corporation                                                                    |     |

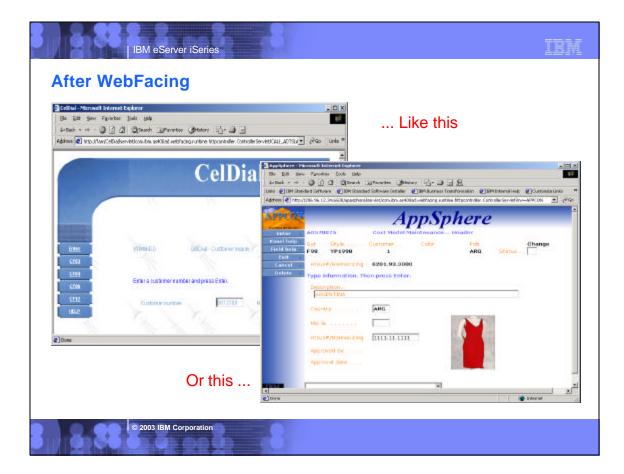

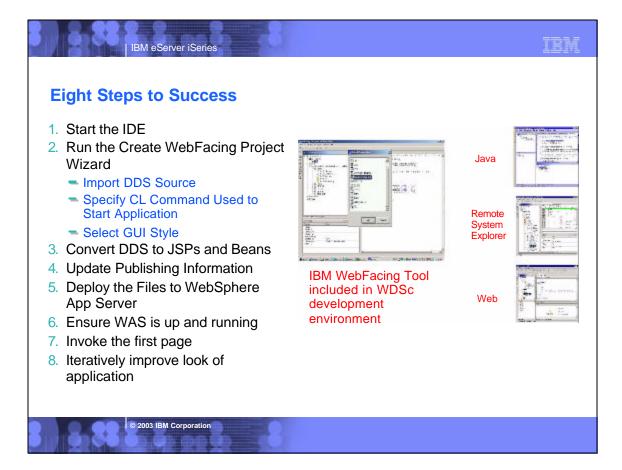

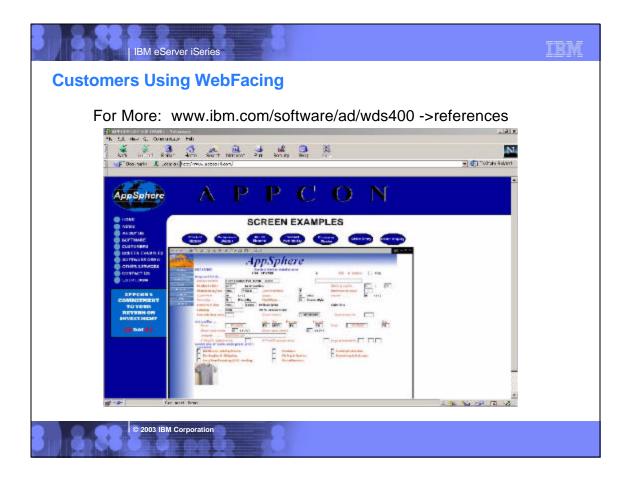

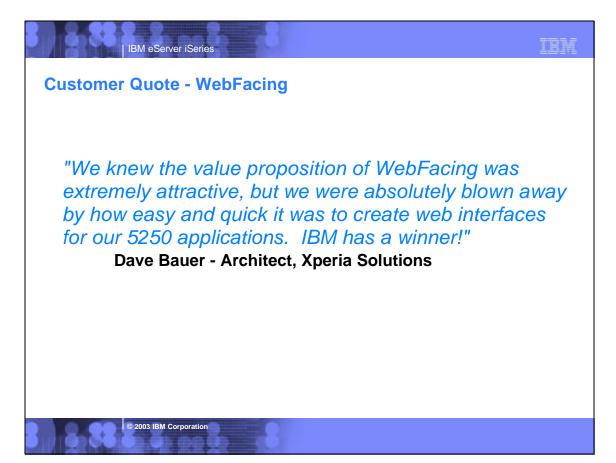

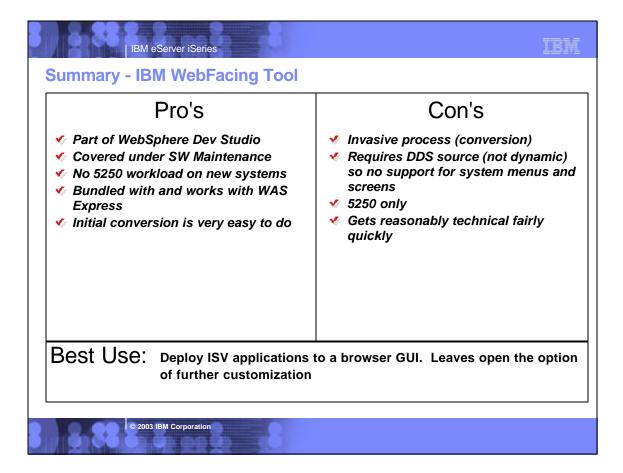

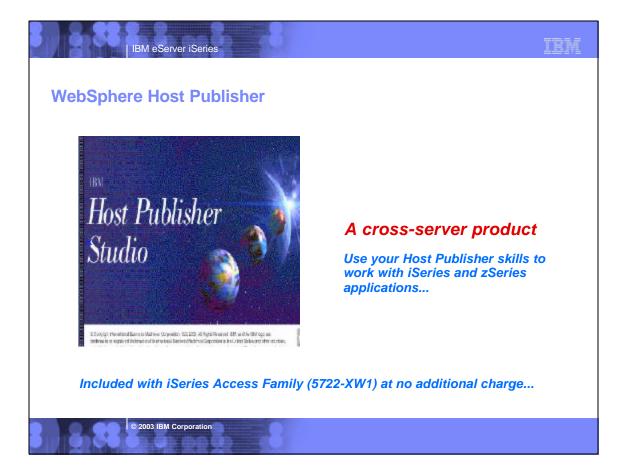

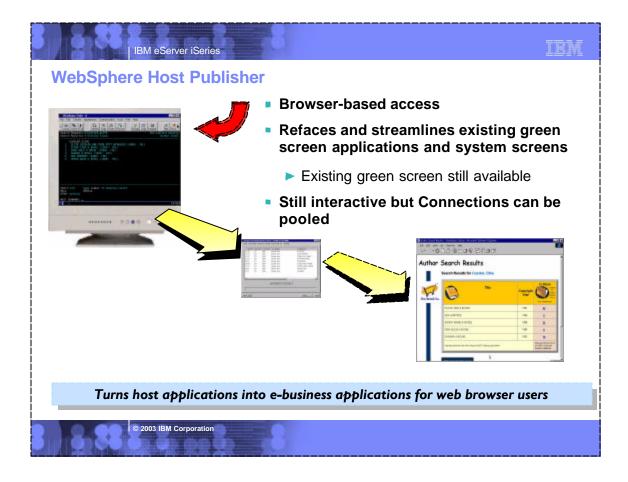

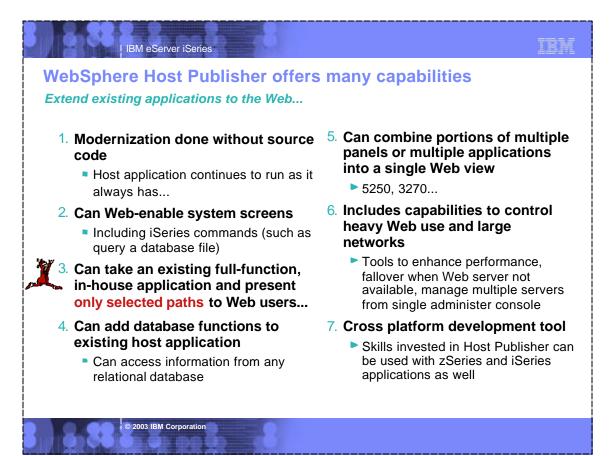

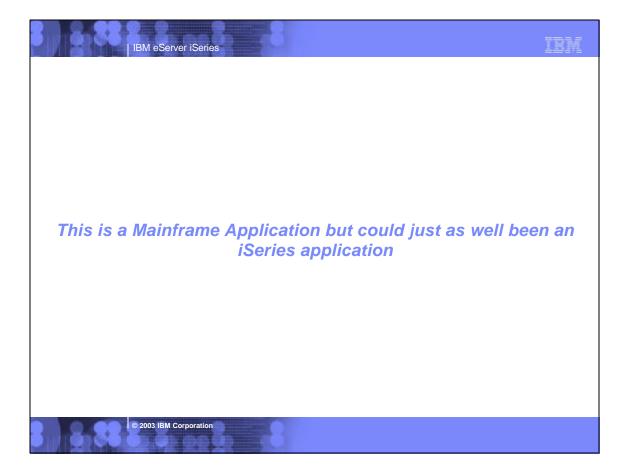

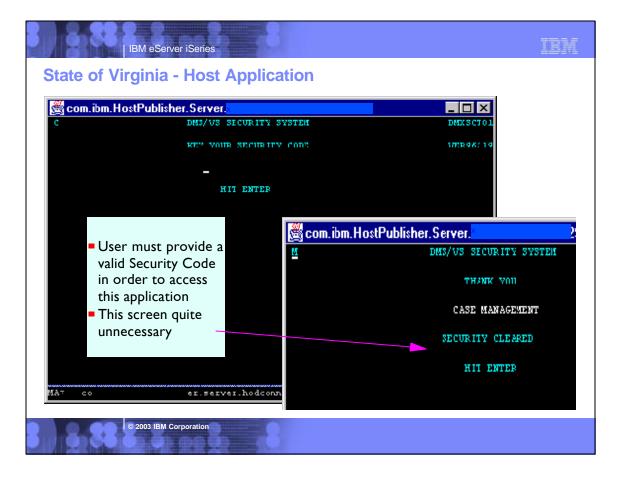

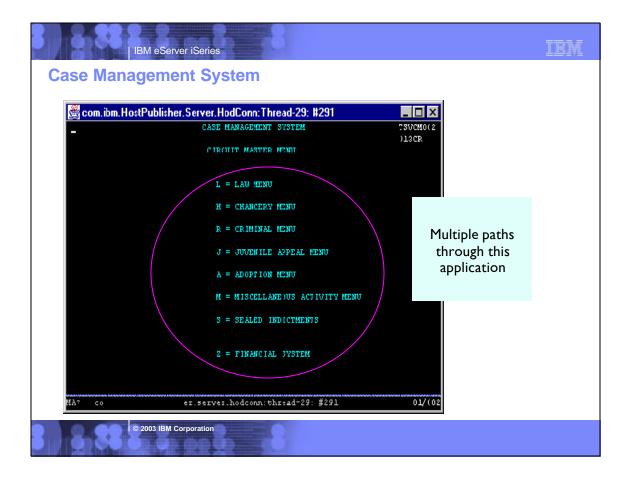

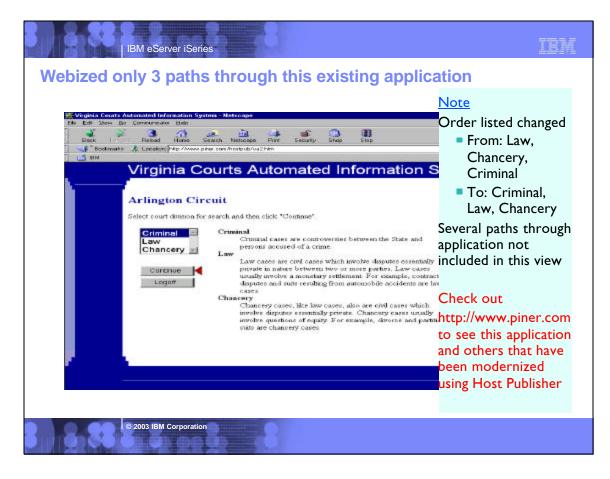

| IBM eServer iSeries                                                                                                    |  |  |  |  |
|----------------------------------------------------------------------------------------------------|--|--|--|--|
| Customer Reference Application - before using Host Publisher                                                                                                    |  |  |  |  |
| Date:         11/05/99         Time:         12:09:21           Dup No.         02         0000251303         SHINGLER RAY C & SUSAN L/H&W         RIDGEWOOD CREEK           Parcel         UNIT 1 LOT 16           Charles C & Control C C C C C C C C C C C C C C C C C C C |  |  |  |  |
| Stat A Cls 510 Mtg 3604 CHIMNEY HILL CT DR467 P61 VLACD DITCH<br>By/Sl 4/16/96 355 VALPARAISO IN46383                                                                                                    |  |  |  |  |
| Drain 30 Consv 2 Bk/Pg 000 000 Inst # Tx Sale N BANKRUPT<br>Property Address> ND ADDRESS FOUND Pre.Dupl. 278560<br>New.Dupl. 0                                                                                                    |  |  |  |  |
| Land-Res Impr-Res Land N-R Impr.N-R Exempt Net Value C.of E.#<br>95 3430 20230 0 0 3000 20550 0                                                                                                    |  |  |  |  |
| 97 0 0 3430 20230 0 23650 0                                                                                                    |  |  |  |  |
| 98 0 0 3430 20230 0 23660 0                                                                                                    |  |  |  |  |
| 99 0 0 3430 20230 0 23660 0                                                                                                    |  |  |  |  |
| Mtg Y N N N Hmstd Y N N N Age N N N N DisVet N N N N Solar N N N N                                                                                                    |  |  |  |  |
| Rehab N N N N WW1 N N N N Blnd/dsabl N N N N Tx Exmpt N N N N<br>Tax Due Tax Paid Date Penalty Pen.Paid Date Date Appld                                                                                                    |  |  |  |  |
| 36 A 793.42 793.42 5/12/97 .00 .00 0/00/00 5/03 0/00                                                                                                    |  |  |  |  |
| Y B 793.42 793.42 11/10/97 .00 .00 0/00/00 11/13 0/00                                                                                                    |  |  |  |  |
| 37 A 965.59 965.59 5/11/98 .00 .00 0/00/00 5/12 0/00                                                                                                    |  |  |  |  |
| Y B 965.59 965.59 11/10/98 .00 .00 0/00/00 11/18 0/00                                                                                                    |  |  |  |  |
| BE A 909.92 909.92 5/10/99 .00 .00 0/00/00 5/24 0/00<br>Y B 909.92 .00 0/00/00 .00 .00 0/00/00 0/00 0/00                                                                                                    |  |  |  |  |
| YB 909.92 .00 0/00/00 .00 .00 0/00/00 0/00 0/00<br>F14-CD F16-D1 F20-SW                                                                                                    |  |  |  |  |
| ENTER DUP NO F5-NAME F7-ADDR F9-NOTES F10-PADDR F11-BK/PG F12-RTRN                                                                                                    |  |  |  |  |
| Porter County Indiana - Tax Details Screen                                                                                                    |  |  |  |  |
| © 2003 IBM Corporation                                                                                                    |  |  |  |  |

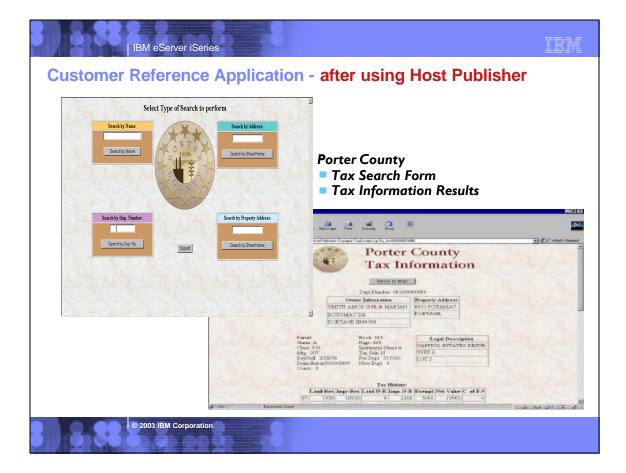

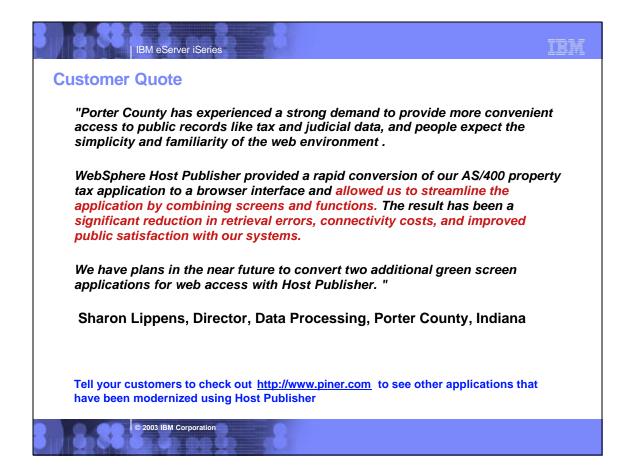

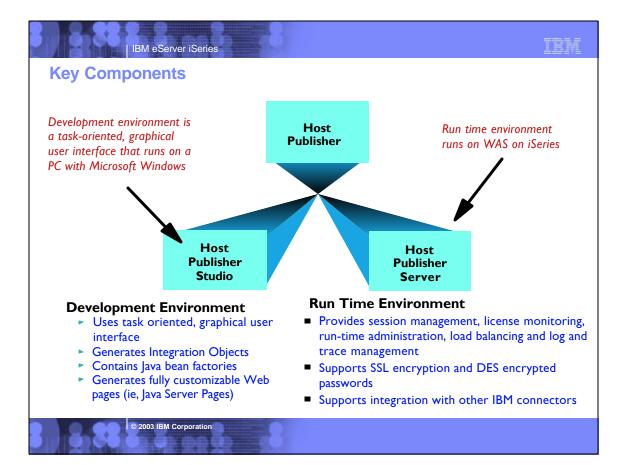

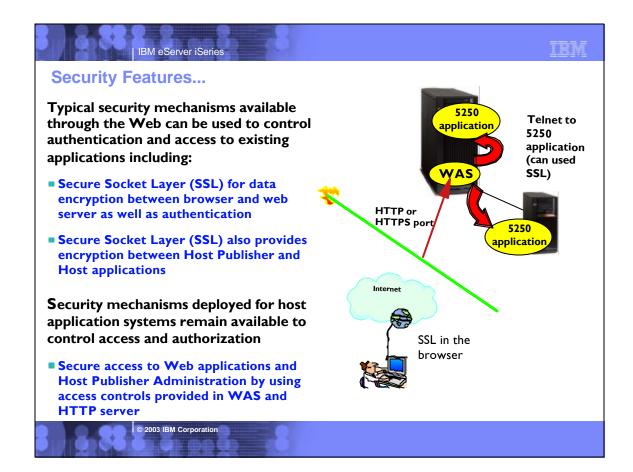

# IBM eServer iSeries

#### What are the steps?

I. Install/configure Host Publisher Server in WAS

-get it ready for use

2. Start the WebSphere Host Publisher Studio

-Host Access (5250, 3270, VT) or Database Access (JDBC) paths

3. Step through the application or host screens -- capturing the information you wish to publish

-generates Java beans called Integration Objects

4. Import the Integration Objects into the Host Publisher Application Integrator (studio) 5. Perhaps polish your application further

- 5. Could use a product in the WebSphere Studio family or other products to enhance the graphical look of the pages
- 6. Install the J2EE files on the application server using WAS Administrator
- 7. Ready for Web users to enter url to access the application

-generates JSPs and J2EE.ear files

© 2003 IBM Corporation

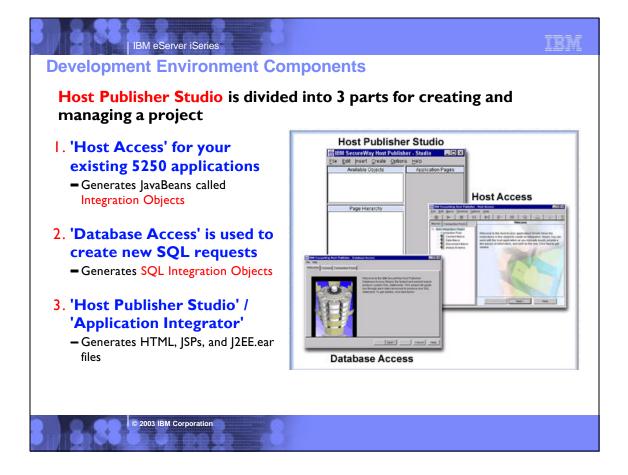

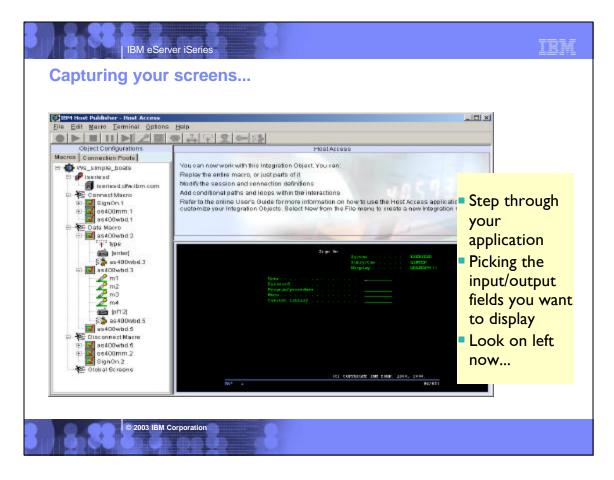

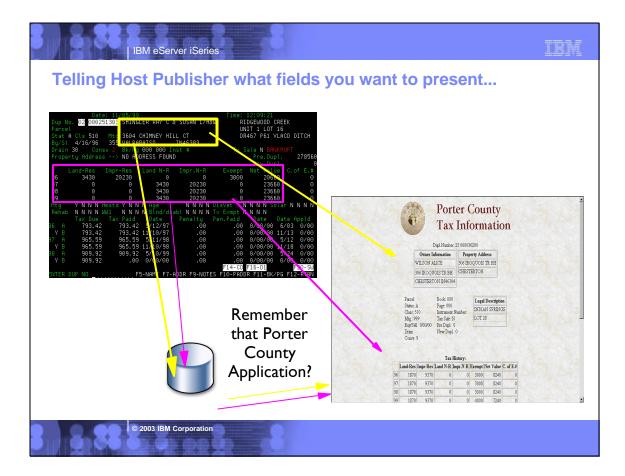

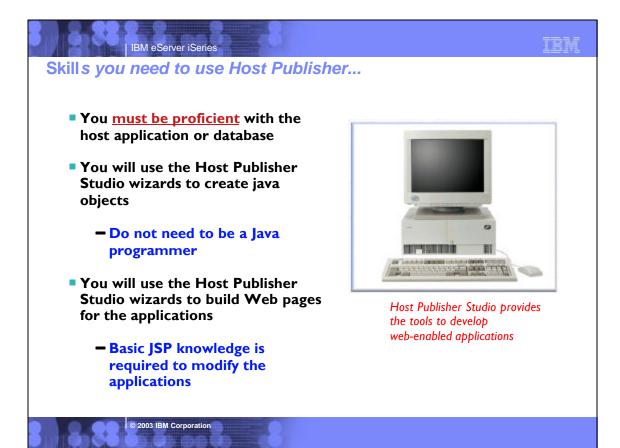

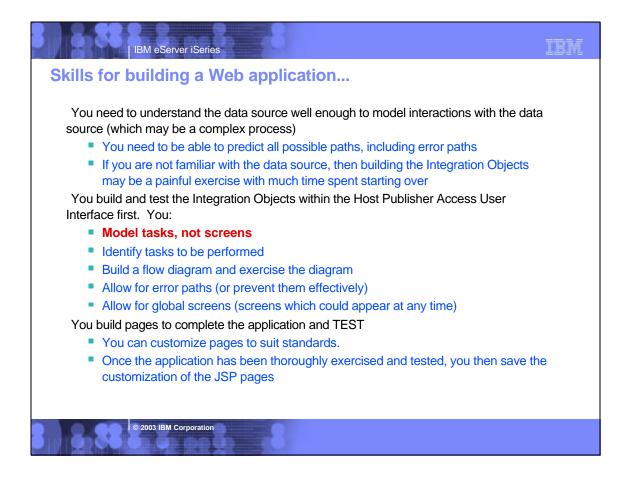

| BM eServer iSeries                                                                                                    | IBM                                                                                                |  |  |  |  |  |
|----------------------------------------------------------------------------------------------------|----------------------------------------------------------------------------------------------------|--|--|--|--|--|
| Summary - WebSphere Host Pub                                                                                                    | Summary - WebSphere Host Publisher                                                                 |  |  |  |  |  |
| Pro's                                                                                                    | Con's                                                                                              |  |  |  |  |  |
| <ul> <li>Provided at no additional charge with iSeries Access Family</li> <li>Fairly easy to install and configure on server</li> <li>Programmable navigation through applications via scripts &amp; macros</li> <li>Can merge / split applications</li> <li>Can consolidate many screens into one or break one into many</li> <li>3270 and 5250</li> <li>Non invasive - no source required</li> <li>Covered by iSeries Software Maintenace</li> </ul> | <ul> <li>Future is uncertain relative to HATS</li> <li>Studio requires education to use</li> </ul> |  |  |  |  |  |
| Best Use: Can take an existing full-function, in-house application and present only selected paths to Web users                                                                                                    |                                                                                                    |  |  |  |  |  |
| © 2003 IBM Corporation                                                                                                    |                                                                                                    |  |  |  |  |  |
|                                                                                                    |                                                                                                    |  |  |  |  |  |

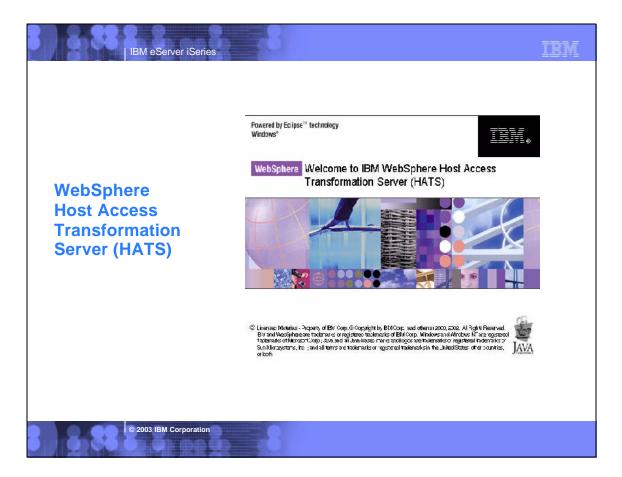

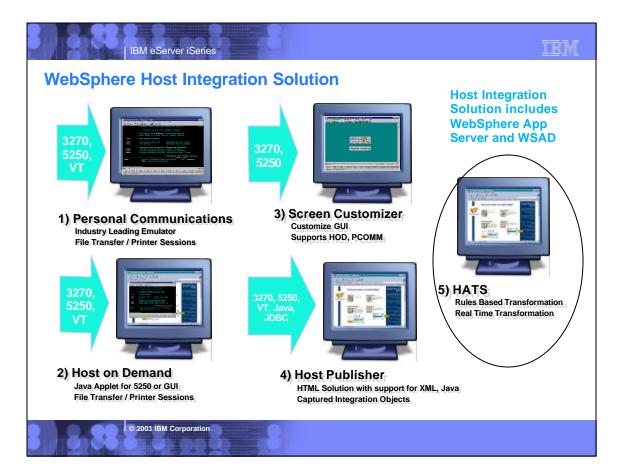

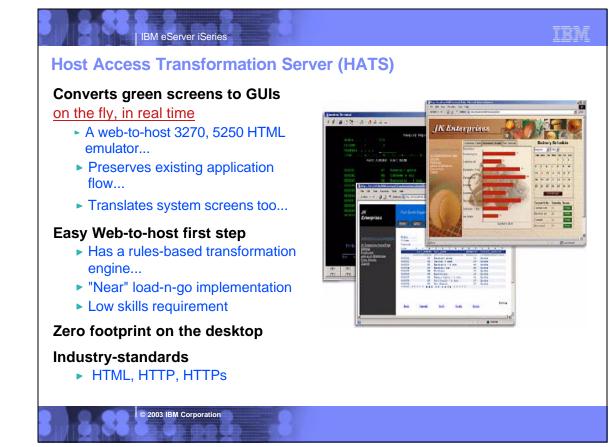

### IBM eServer iSeries

#### Capabilities ...

Designer is plug-in to WebSphere Studio Development Tools

Eliminates need to customize every screen

Rules-based data stream translator

#### Additionally customizable

- Customize individual screens
- Play and record macros
- Add tabbed folders and graphs
- Store and retrieve global variables
- Can integrate with WebSphere Portal
- Skip and combine screens

© 2003 IBM Corporation

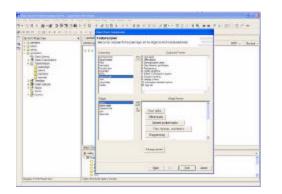

HATS Studio plugs into the Eclipse-based WebSphere Studio, and provides an easy-to-use wizard-based environment for converting host screens to a web-like appearance and functionality

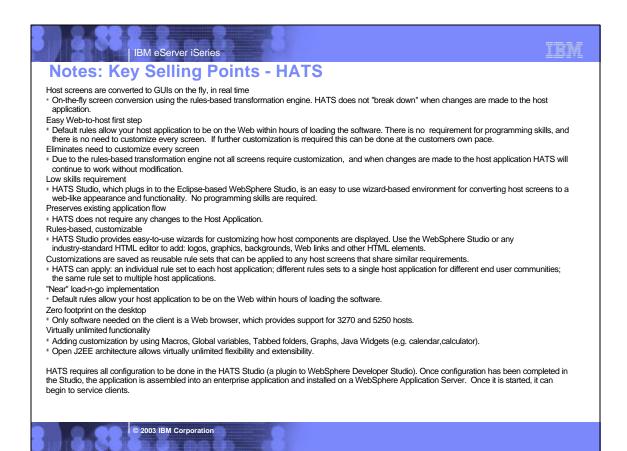

| Example         | The second state and second state and se |
|-----------------|----------------------------------------------------------------------------------------------------|
| Green<br>Screen |                                                                                                    |
|                 | HATS<br>Transformation<br>Using Default<br>Rules                                                                                                    |

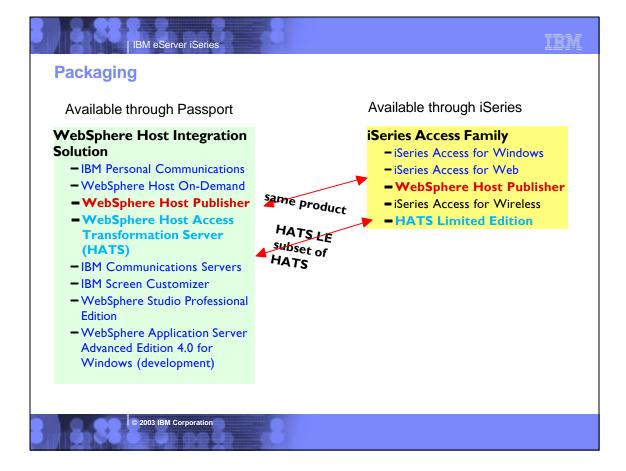

### TBM IBM eServer iSeries **Differences - HATS vs HATS LE** Features in both HATS and HATS LE JK Enterprises Default host screen transformation Configuration of host connection settings Ability to chose a standard template Ability to turn on/off application and host pads Keyboard support Features in HATS, not in HATS LE Customize individual screens Play and record macros Add tabbed folders and graphs Store and retrieve global variables Integrate with WebSphere Portal Skip and combine screens

© 2003 IBM Corporation

IBM eServer iSeries

# **Comparison of HATS and HATS LE**

| Function                                                                        | HATS | HATS LE |
|---------------------------------------------------------------------------------|------|---------|
| On-the-fly rules-based conversion of host screens to HTML GUIs                  | Yes  | Yes     |
| No need to access or modify source code                                         | Yes  | Yes     |
| Host applications can be deployed to the Web within hours                       | Yes  | Yes     |
| Does not require modification when changes are made to host applications        | Yes  | Yes     |
| Zero-footprint, zero-download - only code needed on the client is a Web browser | Yes  | Yes     |
| Supports iSeries subfiles                                                       | Yes  | Yes     |
| Provides native keyboard support                                                | Yes  | Yes     |
| Secure HTTP (HTTPs) and Secure Socket Layer (SSL) security                      | Yes  | Yes     |
| Runs with WebSphere Application Server V4 & V5, including V5 Express            | Yes  | Yes     |
| Leverages reliability and scalability of WebSphere Application Server           | Yes  | Yes     |
| Works with Internet Explorer and Netscape Web browsers                          | Yes  | Yes     |
| Supports 5250 hosts                                                             | Yes  | Yes     |
| Supports 3270 hosts                                                             | Yes  | No      |
| Requires a WebSphere Studio installed on PC (either V4 or V5) to customize HTML | Yes  | No      |
| Uses Web-based Configurator and Management tool to customize HTML               | No   | Yes     |
| Runs on iSeries Server Platform                                                 | Yes  | Yes     |
| Runs on AIX. Windows. Solaris. and zSeries Server Platforms                     | Yes  | No      |

# IBM eServer iSeries

© 2003 IBM Corporation

© 2003 IBM Corporation

# Comparison of HATS and HATS LE

| Function                                            | HATS | HATS LE |
|-----------------------------------------------------|------|---------|
| Any individual screen can be fully customized       | Yes  | No      |
| Generate and run macros                             | Yes  | No      |
| Skip and combine screens                            | Yes  | No      |
| Store & retrieve data in global variables           | Yes  | No      |
| Enter data on behalf of end user                    | Yes  | No      |
| Convert text entry fields to valid value lists      | Yes  | No      |
| Create tabbed folders (with easy to use wizards)    | Yes  | No      |
| Create bar & line graphs (with easy to use wizards) | Yes  | No      |
| Redirect users to other URLs                        | Yes  | No      |
| Globally replace text                               | Yes  | No      |
| Add business logic                                  | Yes  | No      |
| Print locally with PDF printing function            | Yes  | No (1)  |
| Use HATS portlet to integrate with WebSphere Portal | Yes  | No      |

(1) Can combine use of iSeries Access for Web to work with spooled printer output and convert to PDF

### IBM

IBM

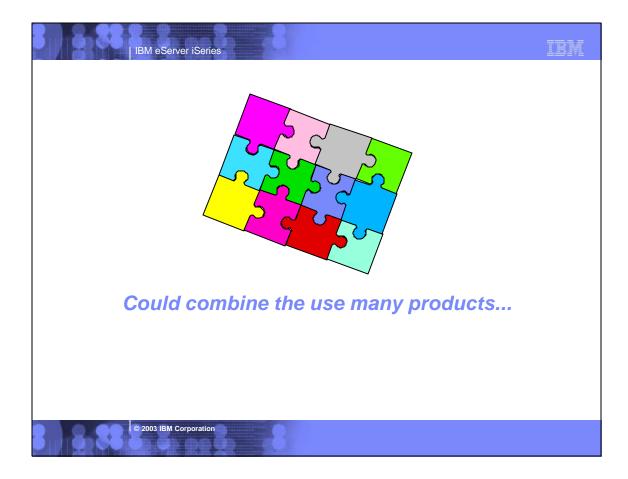

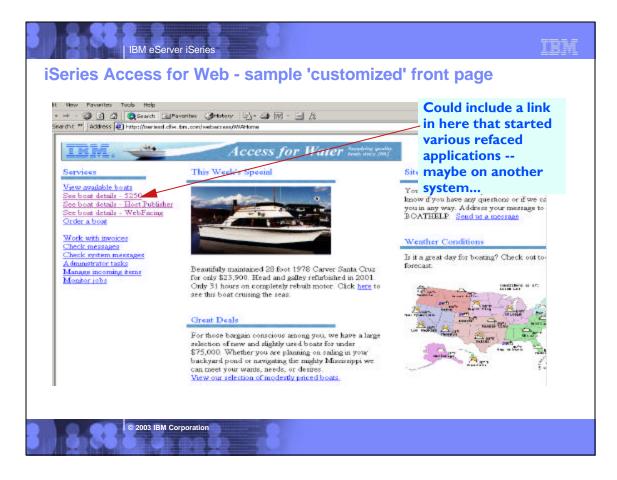

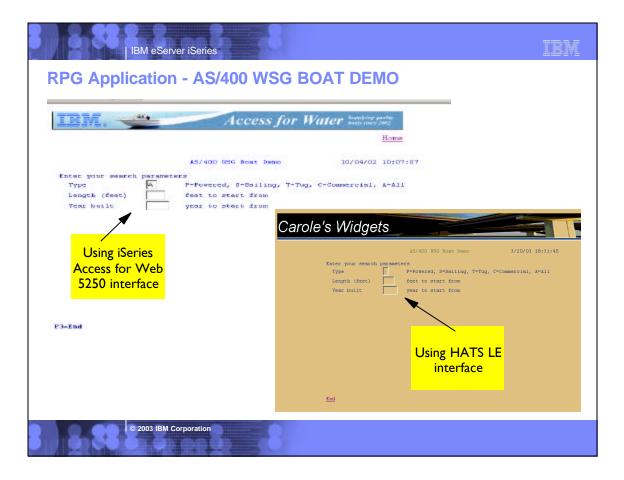

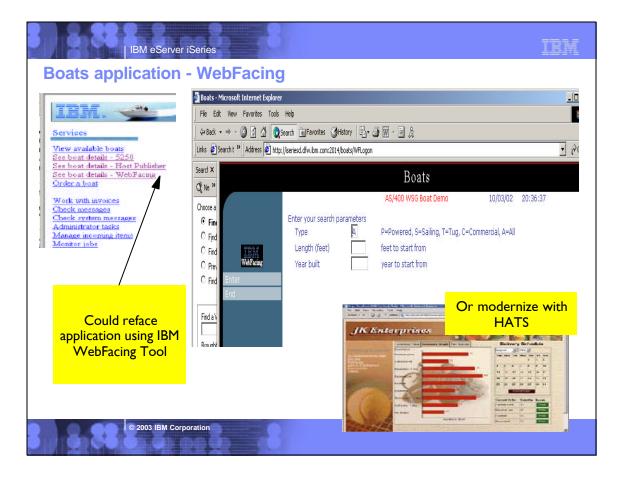

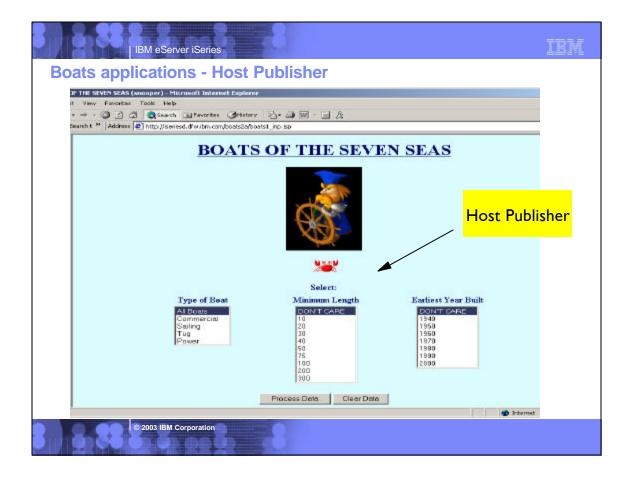

| Main Features                                                                                                    |                                                                                                    |                                                                                                    |                                                                           |                                                                                     |                                                                                                    |
|----------------------------------------------------------------------------------------------------|----------------------------------------------------------------------------------------------------|----------------------------------------------------------------------------------------------------|---------------------------------------------------------------------------|-------------------------------------------------------------------------------------|----------------------------------------------------------------------------------------------------|
|                                                                                                    | iSeries<br>Access for<br>Web                                                                                                    | HATS LE                                                                                                    | Host Publisher                                                            | IBM<br>WebFacing<br>Tool                                                            | HATS                                                                                                    |
| <ul> <li>Web-enables existing<br/>Applications</li> <li>Based on Java Technology</li> <li>Presentation</li> </ul> | <ul> <li>Yes</li> <li>Yes</li> <li>HTML, JSPs,<br/>Servlets</li> </ul>                                                                                               | <ul> <li>Yes</li> <li>Yes</li> <li>HTML, JSPs,<br/>Servlets</li> </ul>                                                        | <ul> <li>Yes</li> <li>Yes</li> <li>HTML, JSPs,<br/>ServletsYes</li> </ul> | <ul> <li>Yes</li> <li>Yes</li> <li>HTML, JSPs,<br/>Servlets</li> </ul>              | <ul> <li>Yes</li> <li>Yes</li> <li>HTML, JSPs,<br/>Servlets</li> </ul>                                                        |
| Runtime Environment                                                                                               | WAS     ASF Tomcat                                                                                                    | • WAS                                                                                                    | - WAS                                                                     | • WAS                                                                               | • WAS                                                                                                    |
| Supported Browsers                                                                                                | <ul> <li>MS Internet<br/>Explorer 5.0 +</li> <li>Netscape 4.7<br/>(AIX, Linux) and<br/>6.2 (Windows</li> <li>Opera 5.0 (Linux),<br/>and 6.0<br/>(Windows)</li> </ul> | <ul> <li>MS Internet<br/>Explorer 5.0 +</li> <li>Netscape 6.0</li> <li>Netscape 4.72<br/>(no keyboard<br/>support)</li> </ul> | MS Internet<br>Explorer 5.0 +     Netscape 4.x or<br>later versions       | MS Internet<br>Explorer 5.0 +                                                       | <ul> <li>MS Internet<br/>Explorer 5.0 +</li> <li>Netscape 6.0</li> <li>Netscape 4.72<br/>(no keyboard<br/>support)</li> </ul> |
| Interactive Feature Required                                                                                      | No - unless using 5250                                                                                                    | Yes                                                                                                    | Yes                                                                       | No - with V5R2 and<br>new hardware                                                  | Yes                                                                                                    |
| Supported Host Interfaces                                                                                         | 5250                                                                                                    | 5250                                                                                                    | 5250, 3270, VT52,<br>VT100, VT220                                         | 5250 - from DDS<br>Source. Source<br>must be available<br>for each screen<br>format | 5250, 3270                                                                                                    |
| Web-enables System<br>Functions                                                                                   | Yes                                                                                                    | Yes                                                                                                    | Yes                                                                       | No - limited support<br>for selected<br>commands in<br>WDS V5                       | Yes                                                                                                    |

© 2003 IBM Corporation

| - 🕈 |       | 2 a a   | - 1     |   |
|-----|-------|---------|---------|---|
|     | IBM ( | eServer | iSeries | - |

© 2003 IBM Corporation

#### TBM

### **Main Features (continued)**

|                                                                     | iSeries<br>Access for<br>Web                                  | HATS LE                                | Host Publisher                                                                                                    | IBM<br>WebFacing<br>Tool                                           | HATS                                                                                                    |
|---------------------------------------------------------------------|---------------------------------------------------------------|----------------------------------------|----------------------------------------------------------------------------------------------------|--------------------------------------------------------------------|----------------------------------------------------------------------------------------------------|
| Host Application<br>modernization                                   | No, other than runs<br>in browser                             | No, other than runs<br>in browser      | Yes                                                                                                    | Yes                                                                | Yes                                                                                                    |
| SQL Database Access                                                 | Yes                                                           | No                                     | Yes                                                                                                    | No                                                                 | No                                                                                                    |
| Code Changes Required                                               | No                                                            | No                                     | No                                                                                                    | No - although may<br>choose to optimize<br>for the Web             | No                                                                                                    |
| Programming effort to<br>convert host interface to Web<br>interface | None                                                          | None                                   | Using Studio:<br>1. Record host<br>screen navigations<br>and create IOs that<br>encapsulate those<br>navigations.<br>2. Build JSP pages<br>that require IO input<br>and render IO<br>output | None - unless DDS<br>keywords are not<br>supported by<br>WebFacing | Two methods:<br>1. default<br>parameters - no<br>pgming effort<br>2. customization -<br>tracing application<br>execution path,<br>defining rules |
| Customization                                                       | Can customize<br>what iSeries<br>functions user can<br>access | Customize screen<br>look and keyboards | Yes - JSP pages<br>can be customized,<br>and IOs can be<br>reused in a WAS<br>application (Servlet,<br>Web Services,<br>EJB)                                                                | 1. CODE designer<br>2. Cascading style<br>sheets<br>3. Web Tools   | 1. Web Tools                                                                                                    |
| Allows exposure of Java<br>artifacts to other tools                 | No                                                            | No                                     | No                                                                                                    | Yes                                                                | No - may create<br>Java extensions to<br>the application                                                                                         |
| Merge/split of application screens                                  | No                                                            | No                                     | Yes - handled by<br>macro recorder                                                                                                    | Yes -with<br>programming<br>changes                                | Yes - handled by macro recorder                                                                                                    |

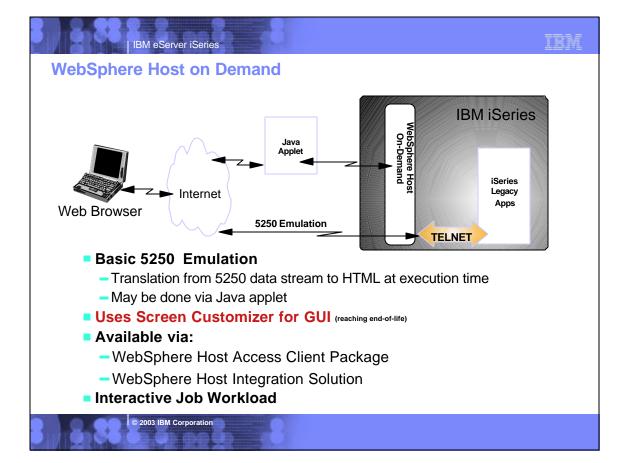

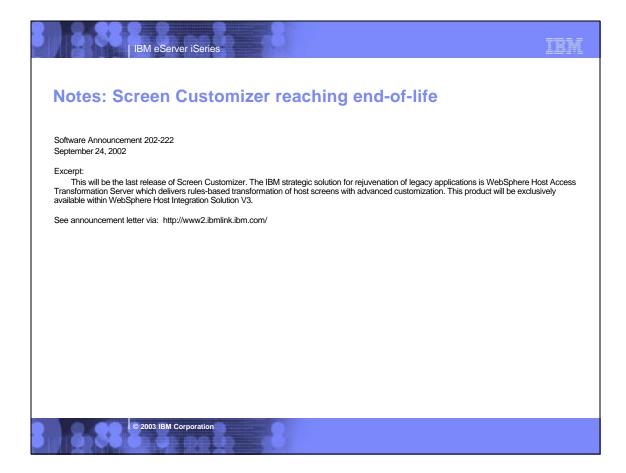

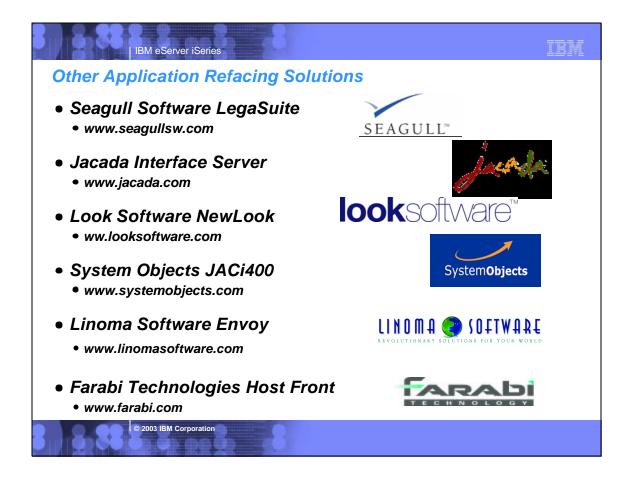

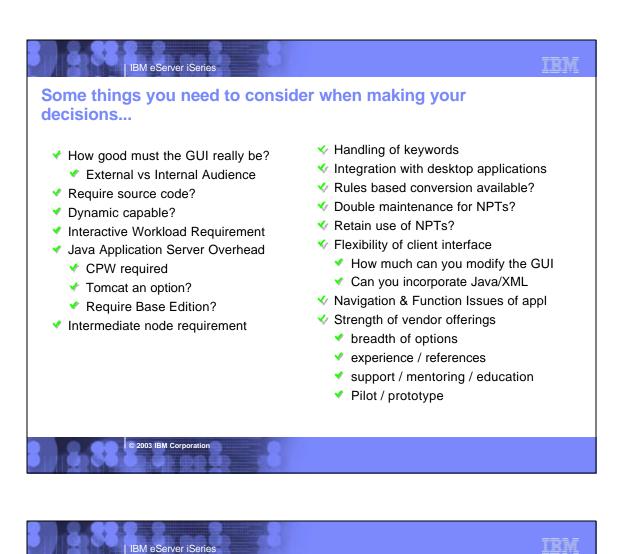

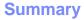

The products highlighted in this presentation can all be positioned as complementary to each other

Each product brings great strengths in a particular area...

You need to determine what product is right for the task at hand...

- One may be right for this task...
- But the next project might well be better suited for one of the other products...
- Another project might call for a combination of these tools

© 2003 IBM Corporation

Windows

Browsers (Internet Explorer, Netscape...)

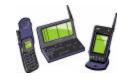

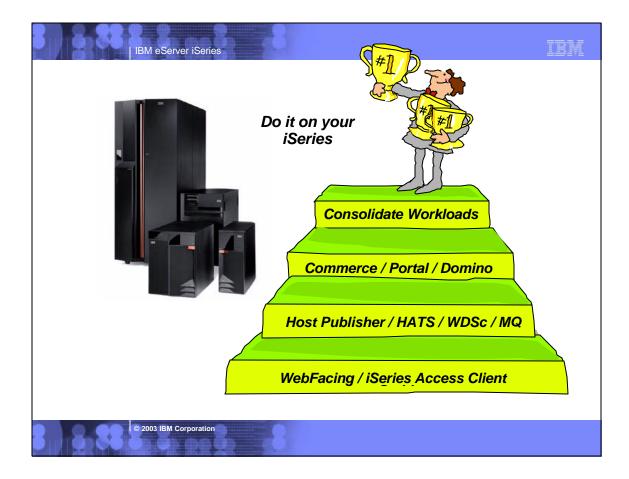

| IBM eServer iS                                                                                                    | Series                                                                                                    | IBM              |
|----------------------------------------------------------------------------------------------------|----------------------------------------------------------------------------------------------------|------------------|
| Trademarks and Di                                                                                                    | isclaimers                                                                                                    |                  |
|                                                                                                    | ces do not imply that IBM intends to make them available in every country.<br>temarks of International Business Machines Corporation in the United States, other countries, or both:                                                                                                    |                  |
| AS/400<br>AS/400e<br>e (logo) business<br>EM                                                                           | IBM(logo)<br>(Saries<br>OS/400                                                                                                    |                  |
| Lotus, Freelance Graphics, and Word Pro are registere<br>Domino is a trademark of Lotus Development Corporati          | ed trademarks of Lotus Development Corporation and/or IBM Corporation.<br>ion and/or IBM Corporation.                                                                                                    |                  |
| Microsoft, Windows, Windows NT, and the Windows I                                                                      | of Sun Microsystems, Inc. in the United States, other countries, or both.<br>logo are trademarks of Microsoft Corporation in the United States, other countries, or both.<br>are trademarks of Intel Corporation in the United States, other countries, or both.<br>the United States and other countries.<br>Secure Electronic Transaction LLC.                                                                                       |                  |
| Information is provided "AS IS" without warranty of an                                                                 | ny kind.                                                                                                    |                  |
| All customer examples described are presented as illu<br>performance characteristics may vary by customer.             | ustrations of how those customers have used IBM products and the results they may have achieved. Actual environmental co                                                                                                    | sts and          |
| constitute an endorsement of such products by IBM.                                                                     | roducts was obtained from a supplier of these products, published announcement material, or other publicly available sources a<br>Sources for non-IBM list prices and performance numbers are taken from publicly available information, including vendor annou<br>ese products and cannot confirm the accuracy of performance, capability, or any other claims related to non-IBM products. Que<br>to the supplier of those products. | uncements and    |
| All statements regarding IBM future direction and inter<br>reseller for the full text of the specific Statement of Dir | nt are subject to change or withdrawal without notice, and represent goals and objectives only. Contact your local IBM office or<br>rection.                                                                                                    | r IBM authorized |
|                                                                                                    | ipated future capabilities. Such information is not intended as a definitive statement of a commitment to specific levels of perfor<br>cts. Such commitments are only made in IBM product announcements. The information is presented here to communicate IBM<br>n effort to help with our customers' future planning.                                                                                                    |                  |
| depending upon considerations such as the amount o                                                                     | ons using standard IBM benchmarks in a controlled environment. The actual throughput or performance that any user will exp<br>f multiprogramming in the user's job stream, the I/O configuration, the storage configuration, and the workload processed. The<br>hieve throughput or performance improvements equivalent to the ratios stated here.                                                                                     |                  |
| Photographs shown are of engineering prototypes. C                                                                     | hanges may be incorporated in production models.                                                                                                    |                  |
| © 2003 IBM Corpor                                                                                                    | ation                                                                                                    |                  |